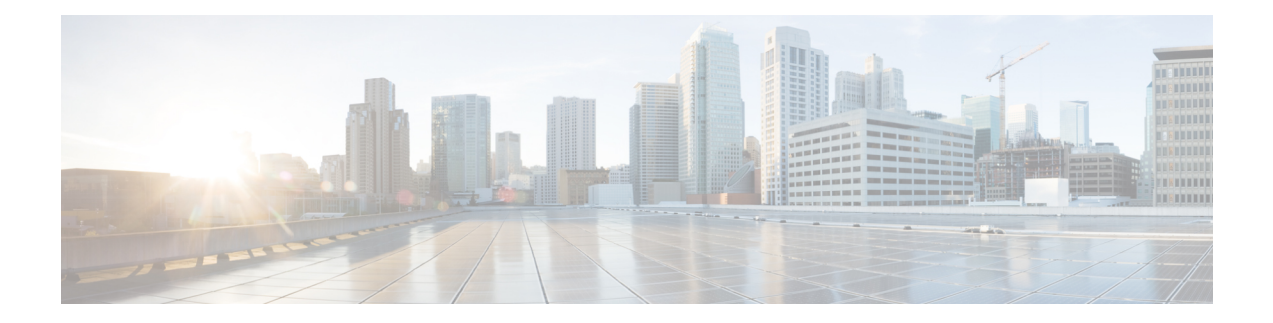

# セキュリティの概要

Unified Communications Manager システムにセキュリティ対策を実装すると、電話や Unified Communications Manager サーバの個人情報/ID の盗用、データ改ざん、コール シグナリング/メ ディア ストリーム改ざんを防止できます。

Cisco IP テレフォニー ネットワークでは、認証済み通信ストリームを確立および維持し、ファ イルを電話に転送する前にそのファイルにデジタル署名して、CiscoUnified IPPhone間のメディ ア ストリームとコール シグナリングを暗号化します。

- [用語および略語](#page-0-0) (1 ページ)
- [システム要件](#page-6-0) (7 ページ)
- [機能一覧](#page-6-1) (7 ページ)
- [セキュリティ](#page-7-0) アイコン (8 ページ)
- [連携動作と制限事項](#page-9-0) (10 ページ)
- ベスト [プラクティス](#page-14-0) (15 ページ)
- CTL クライアント、SSL、CAPF、およびセキュリティ [トークンのインストール](#page-17-0) (18 ペー [ジ\)](#page-17-0)
- TLS および IPSec (18 [ページ\)](#page-17-1)
- 証明書 (19 [ページ\)](#page-18-0)
- [認証、整合性、および許可](#page-23-0) (24 ページ)
- 暗号化 (29 [ページ\)](#page-28-0)
- NMAP [スキャン操作](#page-38-0) (39 ページ)
- [認証と暗号化のセットアップ](#page-38-1) (39 ページ)
- [暗号管理](#page-41-0) (42 ページ)
- [詳細情報の入手先](#page-57-0) (58 ページ)

# <span id="page-0-0"></span>用語および略語

次の表の定義は、Cisco IP テレフォニー ネットワークの認証、暗号化およびその他のセキュリ ティ機能を設定する際に適用されます。

 $\mathbf l$ 

### <span id="page-1-0"></span>表 **<sup>1</sup> :** 用語

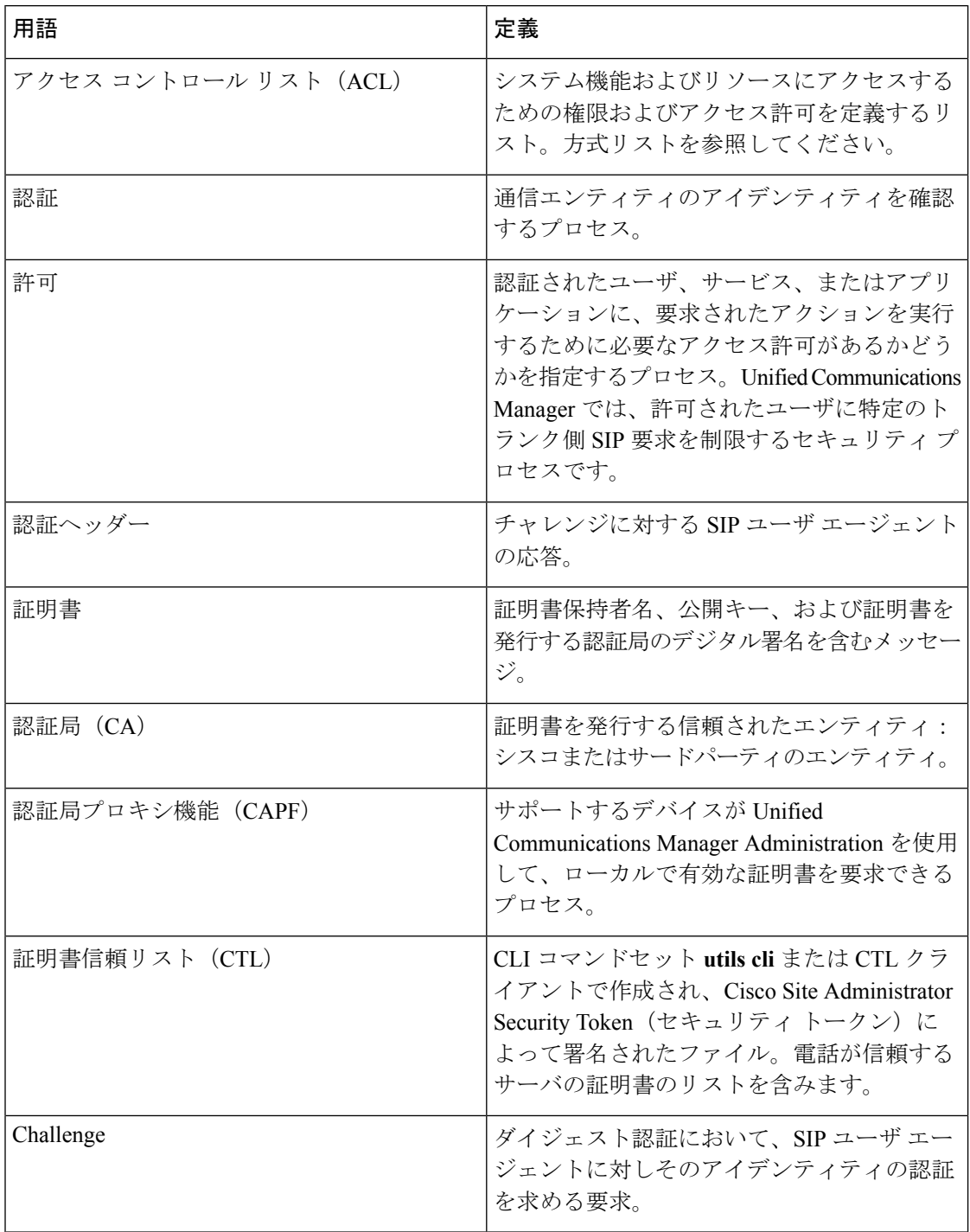

 $\mathbf I$ 

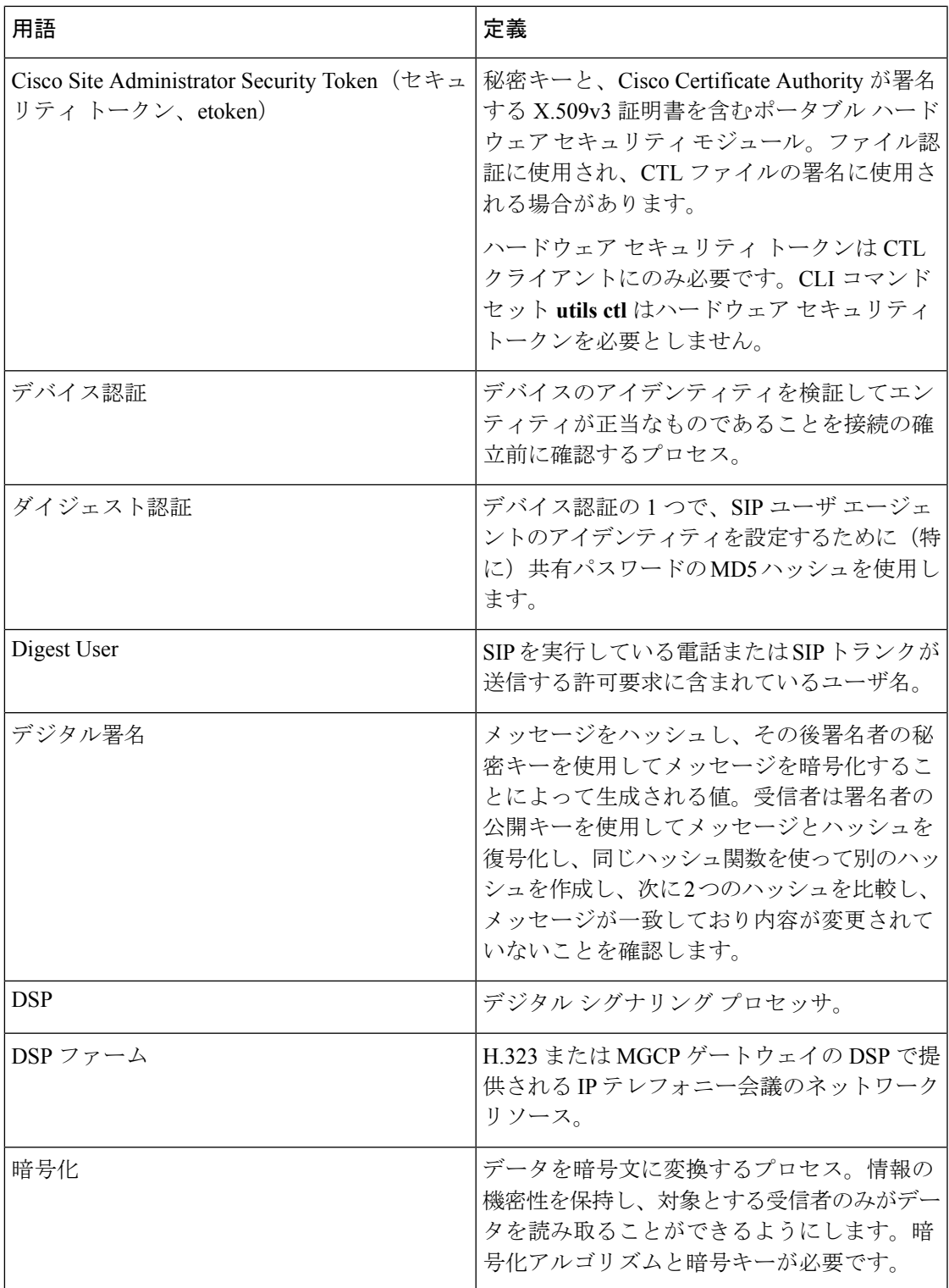

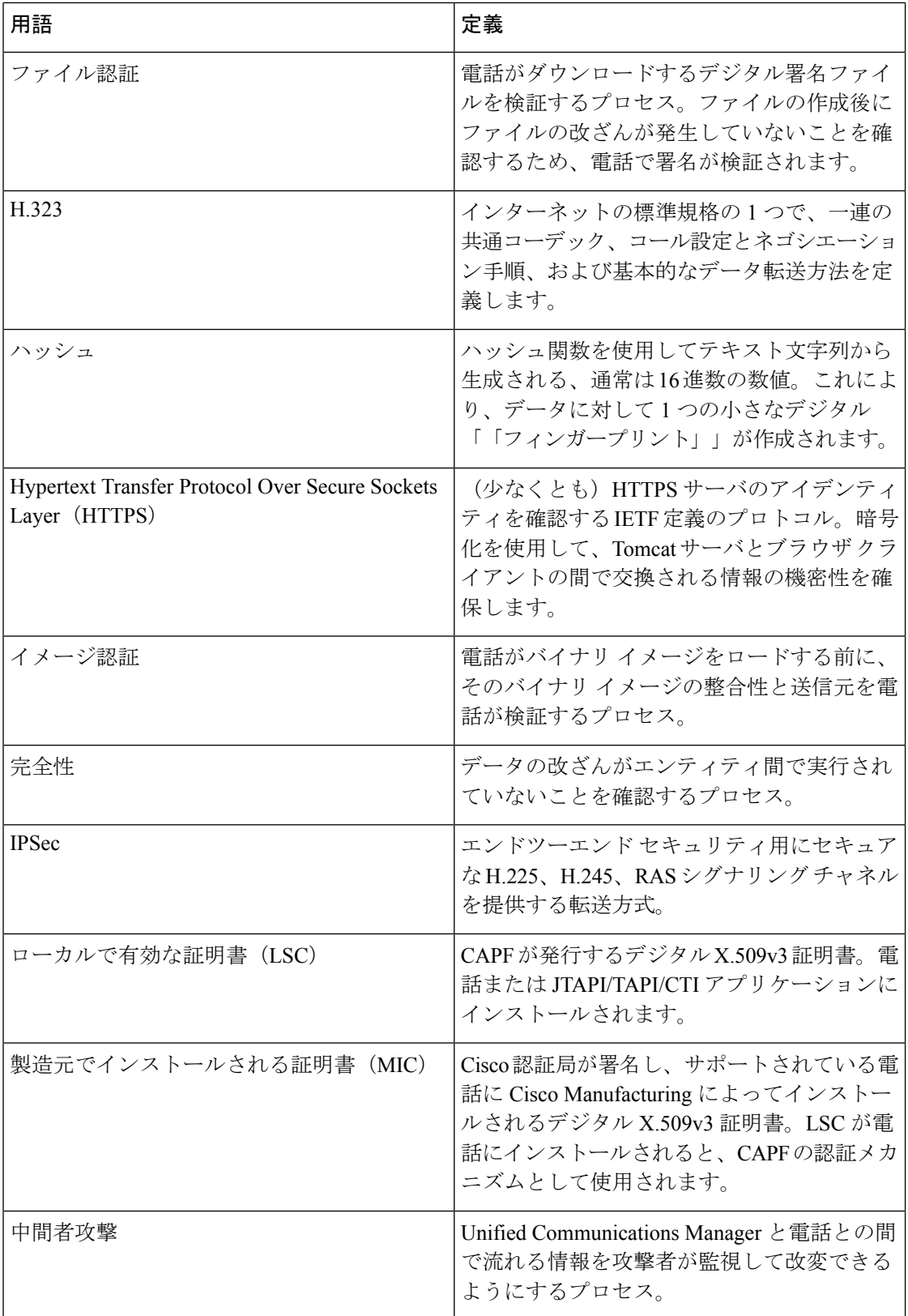

 $\mathbf{l}$ 

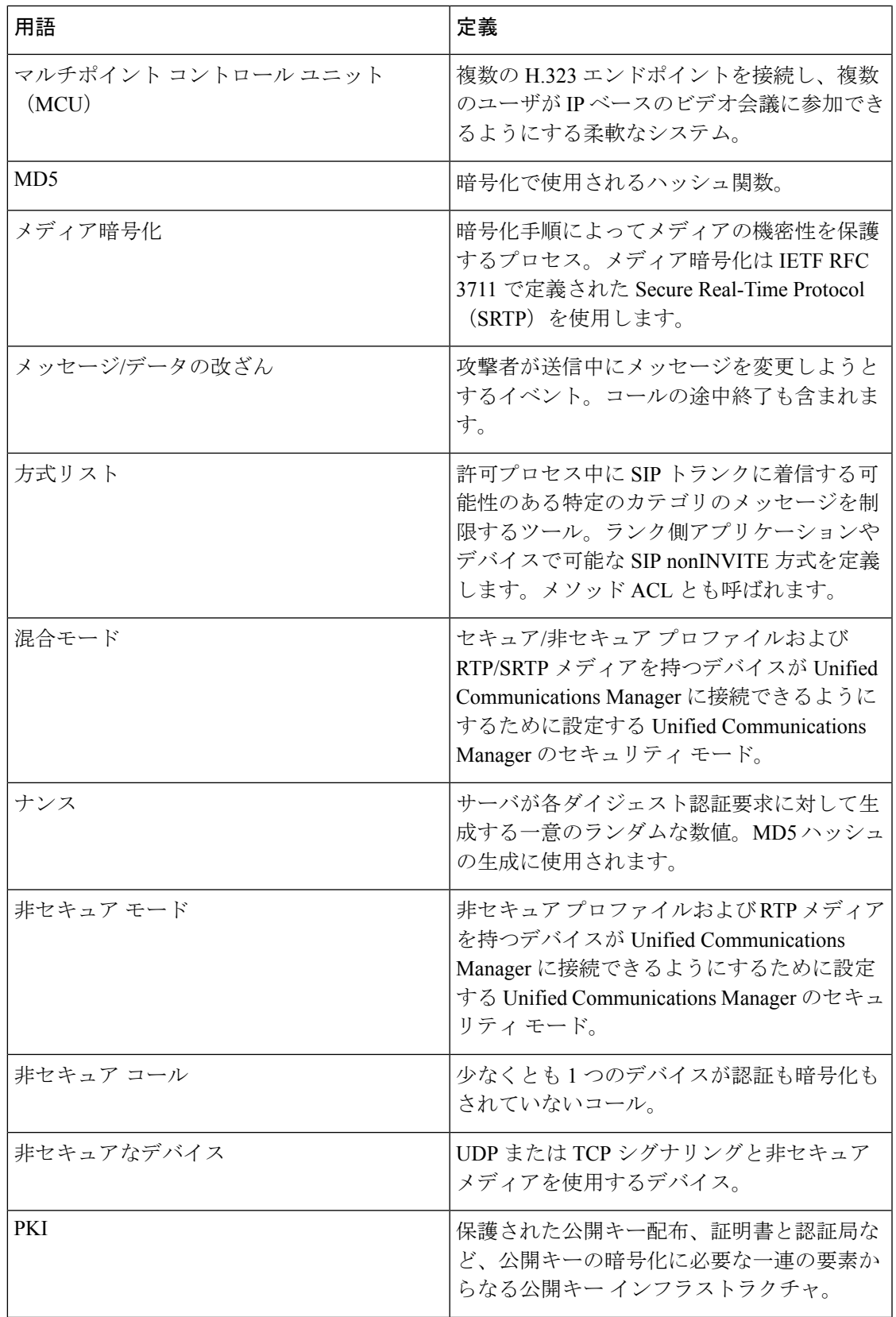

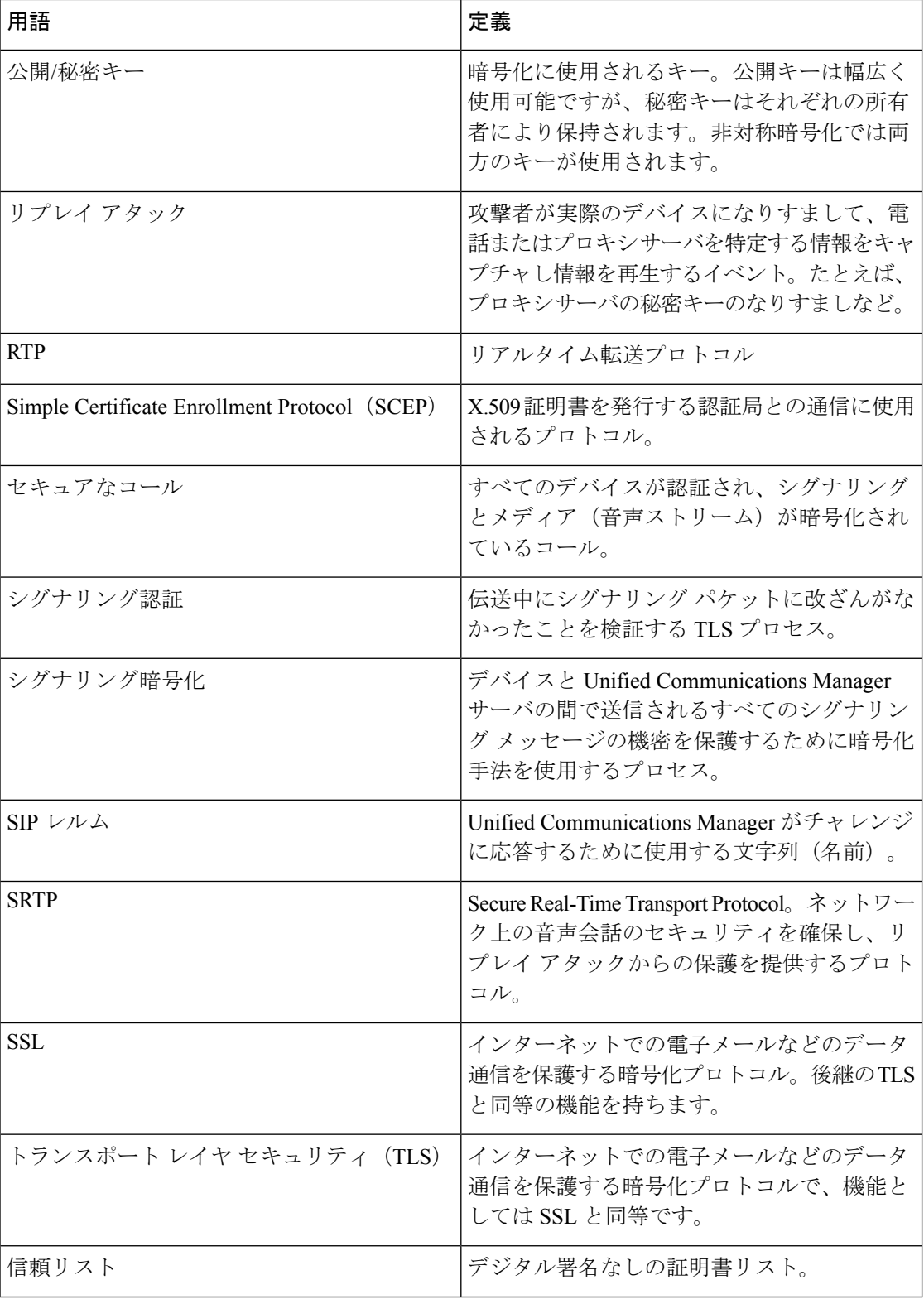

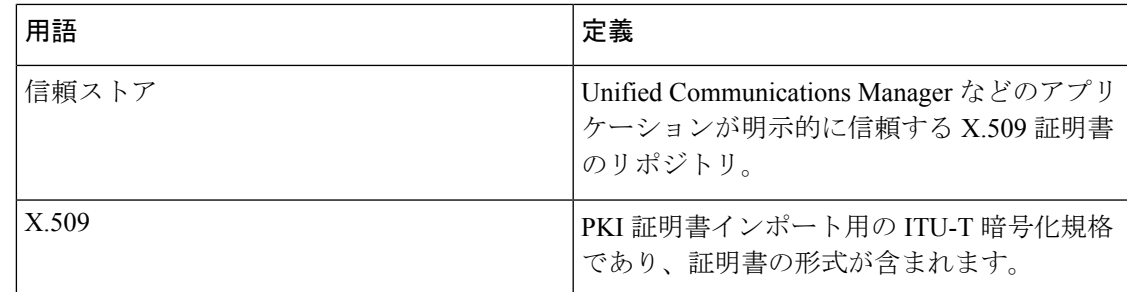

# <span id="page-6-0"></span>システム要件

認証または暗号化に関するシステム要件は次のとおりです。

- 管理者パスワードは、クラスタ内の各サーバで異なる必要があります。
- Cisco CTL クライアントで使用されたユーザ名とパスワード (Unified Communications Manager サーバへのログイン用)は [Unified Communications Manager Administration] のユー ザ名およびパスワード([UnifiedCommunications Manager Administration]へのログインに使 用するユーザ名とパスワード)と一致する必要があります。
- ボイス メール ポートのセキュリティを設定する前に、この Cisco Unified Communications Manager リリースをサポートするバージョンの Cisco Unity または Unity Connection システ ムをインストールしていることを確認します。

# <span id="page-6-1"></span>機能一覧

Unified Communications Manager システムは、コール セキュリティに対してトランスポート層 からアプリケーション層にかけてのマルチレイヤ アプローチを採用しています。

Transport Layer Security には、シグナリングの認証と暗号化のための TLS および IPSec が含ま れ、音声ドメインへのアクセスの制御と防止が実現されます。SRTP によってメディアの認証 と暗号化が付加され、音声会話と他のメディアのプライバシーと機密性が保護されます。

次の表は、機能のサポート状況と設定状況に応じて SCCP コール セッション中に Unified Communications Manager に実装可能な認証と暗号化機能の概要を示します。

#### 表 **2 : SCCP** コールのセキュリティ機能

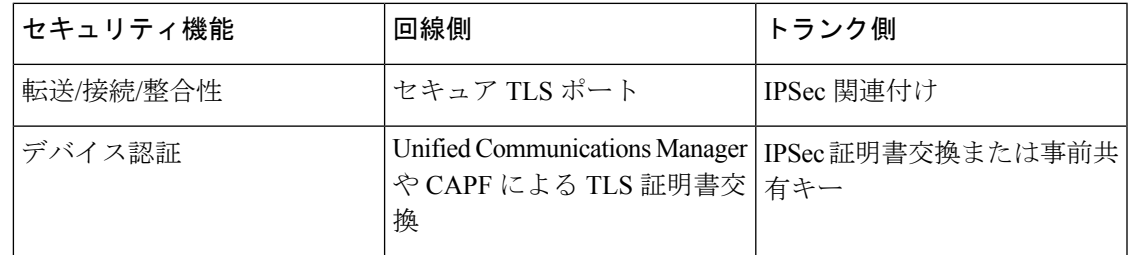

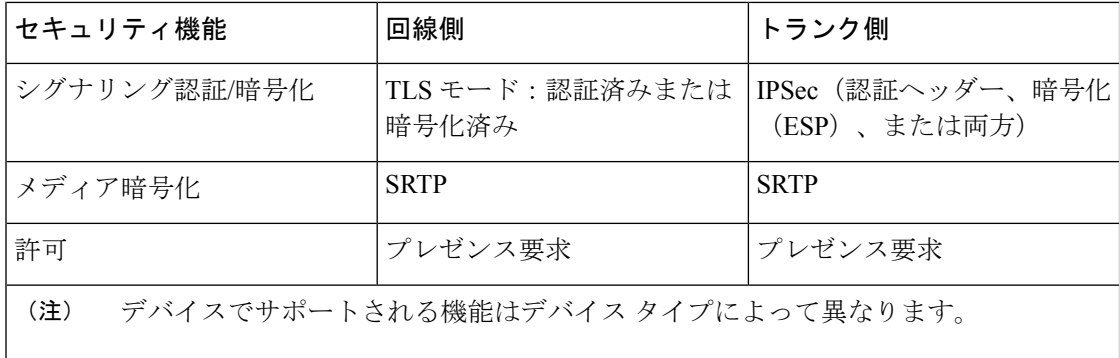

次の表に、機能のサポート状況と設定状況に応じて SIP コール セッション中に Unified Communications Manager に実装可能な認証と暗号化機能の概要を示します。

表 **3 : SIP** コールのセキュリティ機能

| セキュリティ機能                                 | 回線側                                                                 | トランク側                                                |  |
|------------------------------------------|---------------------------------------------------------------------|------------------------------------------------------|--|
| 転送/接続/整合性                                | セキュア TLS ポート                                                        | セキュア TLS ポート                                         |  |
| デバイス認証                                   | <b>Unified Communications Manager</b><br>や CAPF による TLS 証明書交<br>換   | IPSec証明書交換または事前共<br>有キー                              |  |
| ダイジェスト認証                                 | 各 SIP デバイスが一意のダイ<br>ジェストユーザクレデンシャ<br>ルを使用します。                       | SIP トランク ユーザ エージェ<br>ントは一意のダイジェスト ク<br>レデンシャルを使用します。 |  |
| シグナリング認証/暗号化                             | TLS モード:認証済みまたは<br>暗号化済み (Cisco Unified IP<br>Phone 7942/7962 を除く)。 | TLS モード:認証済みまたは<br>暗号化済みモード                          |  |
| メディア暗号化                                  | <b>SRTP</b>                                                         | <b>SRTP</b>                                          |  |
| 許可                                       | プレゼンス要求                                                             | プレゼンス要求                                              |  |
|                                          |                                                                     | 方式リスト                                                |  |
| デバイスでサポートされる機能はデバイス タイプによって異なります。<br>(注) |                                                                     |                                                      |  |

# <span id="page-7-0"></span>セキュリティ アイコン

Unified Communications Manager は、コールに参加する Unified Communications Manager サーバ およびデバイスのセキュリティ レベルに応じてコールのセキュリティ ステータスを提供しま す。

セキュリティ アイコンをサポートする電話には、コールのセキュリティ レベルが表示されま す。

- 電話は、シグナリング セキュリティ レベルが「認証済み」のコールに対してはシールド アイコンを表示します。シールドは Cisco IP デバイス間のセキュアな接続を示します。こ れは、デバイスのシグナリングが認証済みまたは暗号化されていることを意味します。
- 電話は、暗号化されたメディアのコールに対してはロック アイコンを表示します。これ は、デバイスが暗号化シグナリングと暗号化メディアを使用していることを意味します。

(注) 一部の電話モデルでは、ロック アイコンのみが表示されます。

コールのセキュリティステータスは、ポイントツーポイント、クラスタ間およびクラスタ内、 マルチホップ コールで変わることがあります。SCCP 回線、SIP 回線、および H.323 シグナリ ングでは、参加エンドポイントへのコール セキュリティ ステータスの変更の通知がサポート されています。セキュリティ アイコンに関連する制約については、セキュリティ アイコンお よび暗号化に関するトピックを参照してください。

コールの音声とビデオ部分がコールのセキュリティ ステータスのベースとなります。コール は、音声とビデオ部分の両方がセキュアである場合に限り、安全とみなされます。次の表で、 セキュリティアイコンが表示されるかどうかと、どのアイコンが表示されるかを決定するルー ルについて説明します。

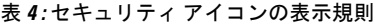

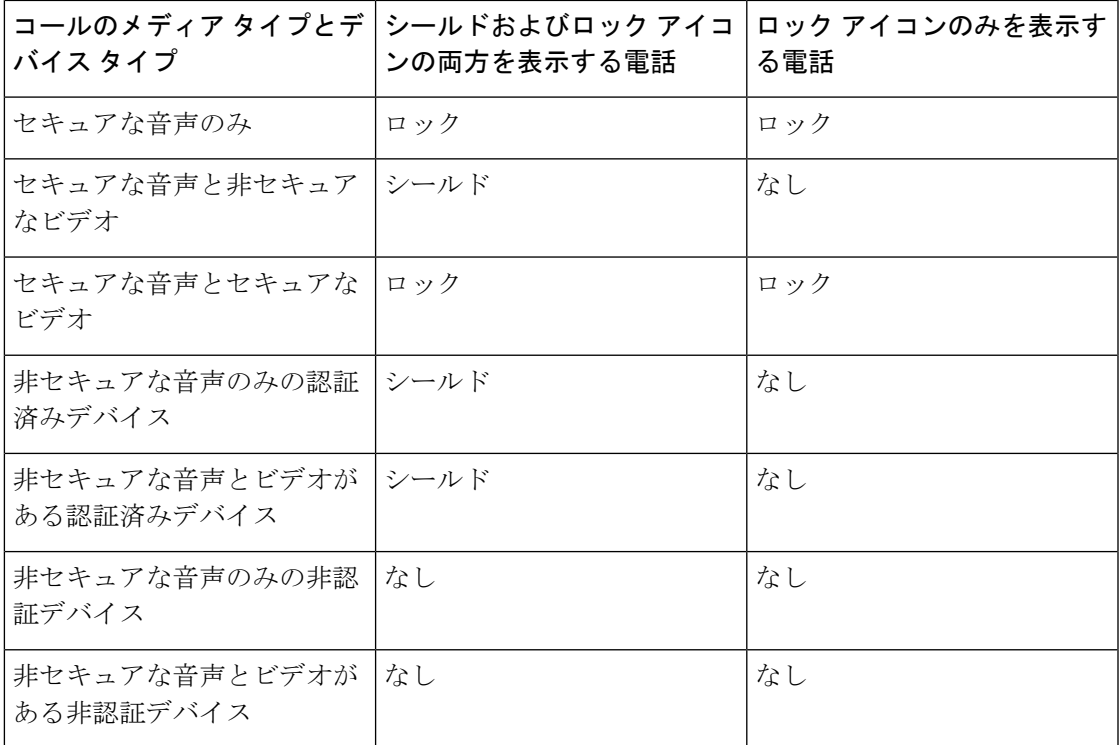

「Override BFCP Application Encryption Status When Designating Call Security Status」サービス パ ラメータは、パラメータ値が [True] で音声がセキュアであると、ロック アイコンを表示しま す。この状態は、他のすべてのメディア チャネルのセキュリティ ステータスを無視します。 デフォルト パラメータ値は [False] です。 (注)

電話会議と割り込みコールでは、セキュリティ アイコンは会議のセキュリティ ステータスを 表示します。

# <span id="page-9-0"></span>連携動作と制限事項

ここでは、連携動作と制限事項について説明します。

セキュアな会議機能に関する連携動作と制限事項の詳細については、関連項目を参照してくだ さい。

# 連携動作

このセクションでは、Unified Communications Manager アプリケーションと Cisco のセキュリ ティ機能の連携動作について説明します。

### プレゼンス

SIPを実行している電話やトランクにプレゼンスグループ認証を追加するには、プレゼンスグ ループを設定して、プレゼンス要求を認証済みユーザに限定します。

プレゼンス グループ設定の詳細については、『*Feature Configuration Guide for Cisco Unified Communications Manager*』を参照してください。

SIP トランクでプレゼンス要求を許可するには、SIP トランクでのプレゼンス要求を許可する よう Unified Communications Manager を設定します。また必要な場合には、リモートデバイス やアプリケーションからの着信プレゼンス要求の受け入れと認証を行うよう Unified Communications Manager を設定します。

#### **SIP** トランク

SIPで開始された転送機能、およびSIPトランクでのWeb転送やクリックツーダイヤルといっ たその他転送関連の高度な機能を使用するには、着信 Out-of-Dialog REFER 要求を受け入れる よう SIP トランク セキュリティ プロファイルを設定します。

イベント レポートのサポート(MWI サポートなど)を提供する場合、および(ボイスメッ セージサーバなどからの)コールごとのMTP割り当てを減少させる場合は、UnsolicitedNOTIFY SIP 要求を受け入れるよう SIP トランク セキュリティ プロファイルを設定します。

Unified Communications Manager が、SIP トランクの外部コールを外部デバイスまたは外部パー ティに転送できるようにするには(在席転送の場合など)、REFERSおよびINVITESのReplaces ヘッダー付き SIP 要求を受け入れるよう、SIP トランク セキュリティ プロファイルを設定しま す。

#### エクステンション モビリティ

エクステンションモビリティの場合、ユーザのログインとログアウトの際にSIPダイジェスト クレデンシャルが変化します。異なるユーザには異なるクレデンシャルが設定されるためで す。

#### **CTI**

CAPF プロファイルを設定した場合(各 Unified Communications Manager Assistant ノードに 1 つ)、Unified Communications Manager Assistant は CTI へのセキュアな接続をサポートします (Transport Layer Security 接続)。

CTI/JTAPI/TAPI アプリケーションのインスタンスが複数実行されている場合、CTI TLS をサ ポートするには、CTI Manager と JTAPI/TSP/CTI アプリケーション間のシグナリングおよびメ ディア通信ストリームを保護するために、すべてのアプリケーションインスタンスに一意のイ ンスタンス ID (IID) を設定する必要があります。

デバイス セキュリティ モードが認証済みまたは暗号化済みの場合、Cisco Unity-CM TSP は Unified Communications Manager TLS ポートを介して Unified Communications Manager に接続し ます。セキュリティ モードが非セキュアの場合、Cisco Unity TSP は CTI Manager ポートを介し て Unified Communications Manager に接続します。

## 機能制限

ここでは、シスコのセキュリティ機能に適用される制限事項について説明します。

## 認証および暗号化

認証機能および暗号化機能をインストールして設定する前に、次の制限事項を考慮してくださ い。

- シグナリング暗号化またはメディア暗号化は、デバイス認証なしでは実装できません。デ バイス認証をインストールするには、CiscoCTLProviderサービスを有効にしてから、Cisco CTL クライアントをインストールして設定します。
- 混合モードを設定している場合、Unified Communications Manager ではネットワーク アド レス変換(NAT)がサポートされません。

メディアストリームのファイアウォールトラバーサルを許可するために、ファイアウォー ルで UDP を有効にできます。UDP を有効にすると、ファイアウォールの信頼できる側に あるメディア ソースが、ファイアウォールを介してメディア パケットを送信することに より、ファイアウォールを通過する双方向のメディア フローを開くことができます。

 $\mathcal{Q}$ 

ハードウェア DSP リソースはこのタイプの接続を開始できないため、ファイアウォールの外 側に置く必要があります。 ヒント

シグナリング暗号化では、NAT トラバーサルがサポートされません。NAT を使用する代わり に、LAN 拡張 VPN の使用を検討してください。

### 割り込みと暗号化

割り込みと暗号化には次の制約事項が適用されます。

- 帯域幅の要件のため、Cisco IPPhone 7942 と 7962 は、アクティブな暗号化されたコールで の暗号化されたデバイスからの割り込みをサポートしません。割り込みの試行は失敗しま す。発信側の電話では、割り込みが失敗したことを示すトーンが再生されます。
- リリース 8.2 以前のリリースを実行中の暗号化された Cisco IP Phone は、認証済み参加者 または非セキュア参加者としてのみアクティブな通話に割り込みできます。
- 発信者がセキュアなSCCPコールに割り込む場合、システムはターゲットデバイスで内部 トーン再生メカニズムを使用し、ステータスはセキュアのままになります。
- 発信者がセキュアなSIPコールに割り込む場合、システムは保留トーンを再生し、トーン の間 Unified Communications Manager がコールを非セキュアとして分類します。

リリース8.3以降を実行中の、非セキュアまたは認証済みCisco IPPhoneは、暗号化されたコー ルに割り込むことができます。会議のセキュリティ ステータスは、セキュリティ アイコンに よって表示されます。 (注)

## ワイドバンド コーデックと暗号化

以下の情報は、暗号化向けに設定され、ワイドバンド コーデック地域が割り当てられている Cisco Unified IP Phone 7962 および 7942 に適用されます。TLS/SRTP 向けに設定された Cisco Unified IP Phone 7962 および 7942 にのみ適用されます。

暗号化されたコールを確立するため、UnifiedCommunications Managerはワイドバンドコーデッ クを無視して、電話のコーデック リストからサポートされる別のコーデックを選択します。 コールに参加する他のデバイスが暗号化向けに設定されていない場合、UnifiedCommunications Manager はワイドバンド コーデックを使用して、認証済または非セキュア コールを確立する ことがあります。

## メディア リソースと暗号化

Unified Communications Manager は、メディア リソースが使用されないセキュアな Cisco Unified IP Phone(SCCP または SIP)、セキュアな CTI デバイス/ルート ポイント、セキュアな Cisco MGCP IOS ゲートウェイ、セキュアな SIP トランク、セキュアな H.323 ゲートウェイ、セキュ

アな会議ブリッジ、およびセキュアな H.323/H.245/H.225 トランクの間での認証済みコールと 暗号化コールをサポートしています。次の状況では Unified Communications Manager はメディ ア暗号化を提供しません。

- トランスコーダに関連するコール
- メディア ターミネーション ポイントに関連するコール

(注) MTP 暗号化は、非パススルー MTP でのみサポートされていません。

### 電話のサポートと暗号化

SCCP を実行している次の Cisco Unified IP Phone は暗号化をサポートします。6901、6911、 6921、6941、6945、6961、7906G、7911G、7925G、7925G-EX、7926G、7931G、7941G、 7941G-GE、7942G、7945G、7961G、7961G-GE、7962G、7965G、7975G、8941、8945、および 9961。

SIPを実行している次のCisco Unified IPPhoneは暗号化をサポートします。6901、6911、6921、 6941、6945、6961、7811、7821、7841、7861、7832、79 06G、7911G、7941G、7941G-GE、 7942G、7961G、7961G-GE、7962G、7965G、7975G、8811、8821、8821-EX、8832、8841、 8845、8851、8851NR、8865、8865NR、8941、8945、8961、9971、および 9971。

詳細は、暗号化とこのバージョンの Unified Communications Manager をサポートする『*System Configuration Guide for Cisco Unified Communications Manager*』を参照してください。

◭

警告 セキュリティ機能を最大限に活用するため、Cisco IP Phone をファームウェアリリース 8.3 に更 新することが推奨されます。リリース 8.3 はこの Unified Communications Manager リリースの暗 号化機能をサポートします。以前のリリースを実行している暗号化済みの電話は、これらの機 能を完全にサポートしてはいません。これらの電話は、認証済みまたは非セキュアな参加者と して、セキュアな会議と割り込みコールにのみ参加することができます。

以前のリリースの Unified Communications Manager でファームウェアリリース 8.3 を実行してい る Cisco IP Phone は、会議または割り込みコールにおいて、会議のセキュリティ ステータスで はなく、電話の接続のセキュリティステータスを表示します。また、会議リストなどのセキュ アな会議機能をサポートしません。

## 電話のサポートと暗号化された設定ファイル

すべての電話が暗号化された設定ファイルをサポートするわけではありません。暗号化された 設定ファイルをサポートするが、署名を検証しない電話もあります。暗号化された設定ファイ ルをサポートするすべての電話には、完全に暗号化された設定ファイルを受信するために Unified Communications Manager リリース 5.0 以降と互換性があるファームウェアが必要です。

## セキュリティ アイコンおよび暗号化

セキュリティ アイコンおよび暗号化には次の制約事項が適用されます。

- コールの転送やコール保留時などのタスクを実行するときに、暗号化ロックアイコンが電 話に表示されない場合があります。MOH など、これらのタスクに関連付けられたメディ アストリームが暗号化されていない場合、ステータスが暗号化から非セキュアに変わりま す。
- Unified Communications Manager は、H.323 トランクを通過中のコールに対してはシールド アイコンを表示しません。
- PSTN に関連するコールでは、セキュリティ アイコンはコールの IP ドメイン部分のみの セキュリティ ステータスを示します。
- TLS 転送タイプを使用する場合、SIP トランクが報告するセキュリティ ステータスは暗号 化または非認証です。SRTP がネゴシエートされると、セキュリティ ステータスは暗号化 になります。SRTP がネゴシエートされていない場合は、非認証のままになります。これ により、Unified Communications Manager のコール制御は、SIP トランクに関連するコール の全体的なセキュリティ レベルを特定できます。

SIP トランクは、ミートミー会議または C 割り込みなどの発生時に参加者が認証される と、認証済みの状態をトランク経由で報告します。(SIP トランクは引き続き TLS/SRTP を使用します。)

- セキュアなモニタリングと録音のため、SIP トランクは SIP 回線によって現在使用されて いるように SIP トランクのセキュリティ アイコンの状態を送信するときに既存の Call Info ヘッダーメカニズムを使用します。これにより、SIPトランクのピアがコールの全体的な セキュリティ ステータスをモニタできるようになります。
- 一部の電話モデルでは、ロック アイコンしか表示されず、シールド アイコンが表示され ません。

## クラスタ セキュリティ モードとデバイス セキュリティ モード

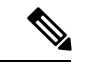

デバイス セキュリティ モードは、Cisco IP Phone または SIP トランクのセキュリティ機能を設 定します。クラスタ セキュリティ モードは、スタンドアロン サーバまたはクラスタのセキュ リティ機能を設定します。 (注)

クラスタ セキュリティ モードが非セキュアになると、デバイス セキュリティ モードは電話の 設定ファイルで非セキュアになります。このような状況では、デバイス セキュリティ モード に認証済みまたは暗号化済みが指定されていた場合でも、電話と SRST 対応ゲートウェイまた は Unified Communications Manager との間に非セキュアな接続が作成されます。[SRST Allowed] チェックボックスなど、デバイス セキュリティ モード以外のセキュリティ関連の設定は無視 されます。[UnifiedCommunications Manager Administration]でセキュリティ設定が削除されるこ とはありませんが、セキュリティは実現されません。

電話が SRST 対応ゲートウェイへのセキュアな接続を試行するのは、クラスタ セキュリティ モードが混合モードであり、電話設定ファイルのデバイス セキュリティ モードが認証済みま たは暗号化済みに設定され、[Trunk Configuration] ウィンドウで [SRST Allowed?] チェックボッ クスがオンであり、かつ電話設定ファイルに有効な SRST 証明書が存在する場合のみです。

## ダイジェスト認証と暗号化

Unified Communications Manager では、SIP コールが 2 つ以上の独立したコール レッグとして定 義されます。2 つの SIP デバイス間での標準の 2 者間通話の場合、2 つのコール レッグが存在 します。1 つのレッグは発信元 SIP ユーザ エージェントと Unified Communications Manager の 間(発信元コール レッグ)、もう 1 つのレッグは Unified Communications Manager と接続先 SIP ユーザ エージェントとの間です(終端コール レッグ)。各コール レッグが個別のダイアログ を表します。ダイジェスト認証はポイントツーポイント プロセスであるため、各コール レッ グでのダイジェスト認証は他のコールレッグから独立しています。SRTP機能は、ユーザエー ジェント間でネゴシエートされる機能に応じて、コール レッグごとに変更できます。

## パケット キャプチャと暗号化

SRTP 暗号化を実装すると、サードパーティのスニフィング ツールが機能しません。適切な認 証で承認された管理者は [Unified Communications Manager Administration] で設定を変更してパ ケット キャプチャを開始できます(パケット キャプチャをサポートしているデバイスの場 合)。このリリースに対応した『*Troubleshooting Guide forCisco UnifiedCommunications Manager*』 を参照し、Unified Communications Manager でのパケット キャプチャの設定に関する情報をご 確認ください。

# <span id="page-14-0"></span>ベスト プラクティス

セキュリティの設定時には、次のベストプラクティスを強く推奨します。

- 必ず安全なラボ環境でインストール作業および設定作業を実行してから、広範囲のネット ワークに展開します。
- リモート ロケーションにあるゲートウェイおよびその他のアプリケーション サーバに対 して IPSec を使用します。

 $\boldsymbol{\mathbf{\Lambda}}$ 

警告 IPSec を使用しない場合、セッション暗号キーがクリア テキストで転送されます。

• 電話料金の詐欺行為を防止するためには、『*System Configuration Guide for Cisco Unified Communications Manager*』で説明されている会議の機能拡張を設定します。同様に、コー ルの外部転送を制限する設定作業を実行します。この作業の実行方法については、『*Feature Configuration Guide for Cisco Unified Communications Manager*』を参照してください。

# デバイスのリセット、サーバとクラスタのリブート、サービスの再起 動

ここでは、Cisco UnifiedServiceability でどのようなときにデバイスのリセット、サーバ/クラス タのリブート、サービスの再起動が必要になるかについて説明します。

次の注意事項を考慮してください。

- [Cisco UnifiedCommunications Manager Administration]で単一のデバイスに別のセキュリティ プロファイルを適用した後は、そのデバイスをリセットします。
- 電話のセキュリティ強化作業を実施した場合、デバイスをリセットします。
- 混合モードから非セキュア モード(またはその逆)にクラスタのセキュリティ モードを 変更した後は、デバイスをリセットします。
- Cisco CTL クライアントの設定後、または CTL ファイルの更新後は、すべてのデバイスを 再起動します。
- CAPF エンタープライズ パラメータを更新した後は、デバイスをリセットします。
- TLS 接続ポートを更新した後は、Cisco CTL Provider サービスを再起動します。
- 混合モードから非セキュア モード(またはその逆)にクラスタのセキュリティ モードを 変更した後は、Cisco CallManager サービスを再起動します。
- 関連する CAPF サービス パラメータを更新した後は、Cisco Certificate Authority Proxy Function サービスを再起動します。
- Cisco CTL クライアントの設定後、または CTL ファイルの更新後は、Cisco Unified Serviceability 内の Cisco CallManager サービスおよび Cisco TFTP サービスをすべて再起動 します。クラスタ内でこれらのサービスを実行するすべてのサーバで、この作業を実行し ます。
- CTL Providerサービスを開始または停止した後は、CiscoCallManagerサービスおよびCisco TFTP サービスをすべて再起動します。
- セキュア SRST リファレンスの設定後は、従属デバイスをリセットします。
- Smart Card サービスを [Started] および [Automatic] に設定した場合、Cisco CTL クライアン トをインストールした PC をリブートします。
- アプリケーションユーザCAPFプロファイルに関連付けられたセキュリティ関連のサービ ス パラメータを設定した後は、Cisco IP Manager Assistant サービス、Cisco WebDialer Web サービスおよび Cisco Extended Functions サービスを再起動します。

Cisco CallManager サービスの再起動については、『*Cisco Unified Serviceability Administration Guide*』を参照してください。

電話の設定を更新した後に単一のデバイスをリセットするには、電話セキュリティプロファイ ルの適用に関連したトピックを参照してください。

# デバイスのリセット、サーバとクラスタのリブート、サービスのリ セット

この項では、デバイスのリセット、Cisco Unified Serviceability でのサービスの再起動、または サーバ/クラスタのリブートが必要となる場合について説明します。

クラスタのすべてのデバイスをリセットするには、次の手順を実行します。

### 始める前に

作業を進める前にデバイスのリセット、サーバとクラスタのリブートとサービスの再起動に関 するガイドラインを参照してください。

### 手順

<span id="page-16-0"></span>ステップ **1** [Unified Communications Manager Administration] で、**[System]** > **[Cisco Unified CM]** を選択しま す。

[Find/List] ウィンドウが表示されます。

<span id="page-16-1"></span>ステップ **2** [Find] をクリックします。

設定されている Unified Communications Manager サーバの一覧が表示されます。

- ステップ **3** デバイスをリセットする Unified Communications Manager を選択します。
- ステップ **4** [Reset] をクリックします。
- ステップ **5** クラスタ内の各サーバ[でステップ](#page-16-0) 2 (17 ページ)と[ステップ](#page-16-1) 4 (17 ページ)を実行します。

# 割り込みによるメディア暗号化の設定

暗号化が設定されている Cisco Unified IP Phone 7962 および 7942 に割り込みを設定しようとす ると、次のメッセージが表示されます。

4

Cisco Unified IP Phone のモデル 7962 および 7942 に暗号化を設定する場合、暗号化されたコー ルに参加している間、それらの暗号化されたデバイスは割り込みリクエストを受け付けること ができません。コールが暗号化されていると、割り込みの試行は失敗します。 注目

[Unified Communications Manager Administration] で以下の作業を行うと、メッセージが表示さ れます。

- CTL クライアントの [Cluster Security Mode] パラメータを更新する。
- [Service Parameter] ウィンドウの [Builtin Bridge Enable] パラメータを更新する。

暗号化されたセキュリティ プロファイルが Cisco Unified IP Phone 7962 および 7942 に設定さ れ、[Built In Bridge] 設定で **[Default]**(または [Default] と同等の設定)を選択した場合には、こ のメッセージは [Phone Configuration] ウィンドウに表示されません。ただし同じ制限が適用さ れます。

$$
-\mathcal{L}
$$

ヒント 変更を有効にするには、従属する Cisco IP デバイスをリセットする必要があります。

詳細については、割り込みと暗号化に関連する項目を参照してください。

# <span id="page-17-0"></span>**CTL**クライアント、**SSL**、**CAPF**、およびセキュリティトー クンのインストール

認証サポートを実現するために、次のいずれかのオプションを選択できます。

- **1.** [Unified Communications Manager Administration] から Cisco CTL クライアントをインストー ルします。Cisco CTL クライアント オプションの場合、少なくとも 2 つのセキュリティ トークンを入手する必要があります。
- **2.** CLIコマンドセット**utils ctl**を使用します。この場合、セキュリティトークンは不要です。 このオプションの詳細については、『*Command Line Interface Guide for Cisco Unified Communications Solutions*』を参照してください。

UnifiedCommunications Managerをインストールすると、メディアおよびシグナリングの暗号化 機能が自動的にインストールされます。

Unified Communications Manager によって、Unified Communications Manager 仮想ディレクトリ 用のセキュア ソケット レイヤ (SSL) が自動的にインストールされます。

Cisco Certificate Authority Proxy Function(CAPF)では、[Unified Communications Manager Administration] の一部として自動的にインストールされます。

# <span id="page-17-1"></span>**TLS** および **IPSec**

転送セキュリティはデータのコーディング、パッキング、および送信を扱います。Unified Communications Manager は次のセキュアなトランスポート プロトコルを提供しています。

• Transport Layer Security (TLS) はセキュア ポートと証明書交換を使用して、2 つのシステ ム間またはデバイス間でセキュアで信頼できるデータ転送を実現します。TLSは音声ドメ インへのアクセスを防ぐために、Unified Communications Manager 制御システム、デバイ ス、およびプロセス間の接続を保護および制御します。UnifiedCommunications Managerは TLS を使用して SCCP を実行する電話へのセキュアな SCCP コール、および SIP を実行す る電話またはトランクへの SIP コールを保護します。

• IP Security (IPSec) は、Unified Communications Manager とゲートウェイ間のセキュアで信 頼できるデータ転送を実現します。IPSec は、 Cisco IOS MGCP および H.323 ゲートウェイ にシグナリング認証および暗号化を実装します。

セキュア RTP(SRTP)サポートするデバイスにおいて、TLS および IPSec 転送サービスに次 のセキュリティ レベルの SRTP を追加できます。SRTP はメディア ストリーム(音声パケッ ト)を認証および暗号化し、Cisco Unified IP Phone の TDM またはアナログ音声ゲートウェイ ポートから発信または終了した音声会話が、音声ドメインへのアクセスを得ている可能性のあ る盗聴者から保護します。SRTP は、リプレイ アタックに対する保護を追加します。

Cisco Unified Communications Manager 9.0 以降はデュアル モード スマートフォンの TLS/SRTP サポートを提供しています。TLSは携帯電話についてはIPPhoneと同じセキュアで信頼できる データ転送モードを設定し、SRTP は音声会話を暗号化します。

# <span id="page-18-0"></span>証明書

証明書は、クライアントとサーバのアイデンティティを保護します。ルート証明書がインス トールされた後、証明書はルート信頼ストアに追加され、デバイスとアプリケーションユーザ との間を含め、ユーザとホストの間の接続を保護します。

管理者はサーバ証明書のフィンガープリントの参照、自己署名証明書の再生性、および信頼証 明書の削除を Cisco Unified Communications Operating System GUI で実行できます。

管理者は、自己署名証明書の再生成と参照を CLI(コマンド ライン インターフェイス)でも 実行できます。

CallManager 信頼ストアの更新と証明書の管理の詳細については、この Unified Communications Manager リリースに対応した『*Administration Guide for Cisco Unified Communications Manager*』 を参照してください。

- (注)
- Unified Communications Manager でサポートされている証明書の形式は PEM (.pem) およ び DER(.der)だけです。
- DER あるいは PEM の証明書のサポートされる最大サイズは 4096 ビットです。

2 つの証明書をアップロードする場合は、それらの共通名と有効期間は同じであるものの、シ リアル番号と署名アルゴリズムは異なるものであることを確認してください。 (注)

たとえば、Cisco Unified Communications Manager tomcat-trust には、シリアル番号が 27:20:41:0 c: 5b:08:69:80:42:62:4f:13:bd:16:06:6a、アルゴリズムが SHA1 のルート CA が存在します。 シリアル番号が 7b:35:33:71:0b:7 c: 08:b2:47:b3:aa:f9:5 c: 0 d: ca:e4、アルゴリズムが SHA256 の証明書をアップロードしようとすると、証明書の管理処理は次のように実行されま す。

- **1.** 受信した証明書の妥当性が検証されます。
- **2.** Tomcat 信頼フォルダから、共通名が同じである証明書が検索されます。
- **3.** Tomcat信頼フォルダの既存の証明書のシリアル番号と、アップロードしている受信証明書 のシリアル番号がチェックされます。それらのシリアル番号が異なる場合は、両方の証明 書の有効期限開始日を確認します。アップロードしている証明書の有効期限開始タイムス タンプが、既存の証明書の有効期限開始タイムスタンプよりも後である場合、Tomcat信頼 フォルダの中の既存の証明書が新しく受信した証明書で置き換えられます。そうでない場 合、新しい証明書はアップロードされません。

SHA1 と SHA256 のアルゴリズムでは、件名または共通名が同じであれば、同じエンティティ に属していることを意味しています。UnifiedCommunications Managerのフレームワークでは、 UnifiedCommunications Managerサーバでそれらの2つのアルゴリズムを同時にサポートするこ とはしません。特定の信頼フォルダ内では、署名アルゴリズムが何であれ、いずれかのエン ティティに属する 1 つの証明書のみがサポートされます。

# 電話の証明書タイプ

シスコは次の証明書タイプを電話で使用します。

- 製造元でインストールされる証明書(MIC):Cisco Manufacturing はこの証明書をサポー トされている電話に自動的にインストールします。製造元でインストールされる証明書は LSC インストールの Cisco Certificate AuthorityProxyFunction(CAPF)を認証します。製造 元でインストールされる証明書を上書きしたり、削除することはできません。
- •ローカルで有効な証明書 (LSC): このタイプの証明書は Cisco Certificate Authority Proxy Function(CAPF)に関連する必要な作業の実行後に、電話にインストールされます。デバ イス セキュリティ モードを認証または暗号化に設定した後で、LSC は Unified Communications Manager と電話の間の接続を保護します。

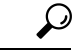

製造元でインストールされる証明書(MIC)をLSCのインストールでのみ使用することが推奨 されます。シスコでは Cisco Unified Communications Manager との TLS 接続の認証のために LSC をサポートしています。MICルート証明書は侵害される可能性があるため、TLS認証またはそ の他の目的に MIC を使用するように電話を設定するお客様は、ご自身の責任で行ってくださ い。MIC が侵害された場合シスコはその責任を負いません。 ヒント

将来的な互換性の問題を回避するため、Unified Communications Manager との TLS 接続に LSC を使用するために Cisco Unified IP Phone 6900 シリーズ、7900 シリーズ、8900 シリーズ、9900 シリーズをアップグレードし、MIC ルート証明書を CallManager 信頼ストアから削除すること が推奨されます。Unified Communications Manager との TLS 接続に MIC を使用する一部の電話 モデルは登録できない場合があることに注意してください。

管理者は CallManager 信頼ストアから次の MIC ルート証明書を削除する必要があります。

CAP-RTP-001

CAP-RTP-002

Cisco\_Manufacturing\_CA

Cisco\_Root\_CA\_2048

Cisco\_Manufacturing\_CA\_SHA2

Cisco\_Root\_CA\_M2

ACT2\_SUDI\_CA

CAPF信頼ストアに残されたMICルート証明書は、証明書のアップグレードに使用されます。 CallManager 信頼ストアの更新および証明書の管理についての詳細は、このリリースに対応し た『*Administration Guide for Cisco Unified Communications Manager*』を参照してください。

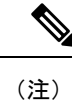

CallManager信頼ストアから証明書を削除した場合、UCMは電話機のMICを信頼しないため、 セキュア オンボーディング機能は動作しません。

# サーバ証明書のタイプ

Unified Communications Manager サーバでは次の自己署名(所有)証明書タイプが使用されま す。

- HTTPS証明書(Tomcat):自己署名ルート証明書は、HTTPSサーバのUnifiedCommunications Manager インストール時に生成されます。Cisco Unity Connection は、SMTP および IMAP サービスにこの証明書を使用します。
- CallManager 証明書:自己署名ルート証明書は Unified Communications Manager サーバに UnifiedCommunications Managerをインストールするときに、自動的にインストールされま す。
- CAPF 証明書:Cisco CTL クライアント設定を完了すると、Unified Communications Manager のインストール時に生成されるこのルート証明書が、ご使用のサーバまたはクラスタ内の すべてのサーバにコピーされます。
- IPSec 証明書(ipsec\_cert):自己署名ルート証明書は、Unified Communications Manager の インストール時に、MGCP および H.323 ゲートウェイとの IPSec 接続用に生成されます。
- SRST 対応ゲートウェイの証明書:[Unified Communications Manager Administration] でのセ キュアな SRST リファレンスの設定時に、Unified Communications Manager は SRST 対応 ゲートウェイの証明書をゲートウェイから取得し Unified Communications Manager データ ベースに保存します。デバイスをリセットすると、証明書は電話の設定ファイルに追加さ れます。証明書はデータベースに格納されているため、証明書の管理ツールでこの証明書 を管理することはできません。
- TVS 証明書:信頼検証サービス(TVS)をサポートする自己署名証明書です。
- Phone-SAST-trust 証明書:このカテゴリでは、システムが Cisco Unified IP Phone の VPN 証 明書をインポートできます。これらの証明書は Midlet 信頼ストアに保存されます。
- •電話証明書信頼ストア (Phone-trust): Unified Communications Manager はこの証明書タイ プを使用して電話での HTTPS アクセスをサポートします。Cisco Unified Communications OperatingSystemGUIを使用して証明書をPhone-trustストアにアップロードできます。Cisco Unified IPPhoneからの安全なWebアクセス(HTTPS)をサポートするため、Phone-CTL-trust にある証明書は CTL ファイルのメカニズムによって電話にダウンロードされます。電話 の信頼証明書はサーバに残り、電話は TVS 経由でリクエスト可能です。

Unified Communications Manager は次のタイプの証明書を CallManager 信頼ストアにインポート します。

- Cisco Unity サーバまたは Cisco Unity Connection 証明書:Cisco Unity および Cisco Unity Connection はこの自己署名ルート証明書を使用して Cisco Unity SCCP および Cisco Unity Connection SCCP のデバイス証明書に署名します。Cisco Unity では、Cisco Unity Telephony Integration Manager (UTIM) がこの証明書を管理します。Cisco Unity Connection では、 Cisco Unity Connection Administration がこの証明書を管理します。
- Cisco Unity および Cisco Unity Connection SCCP デバイス証明書:Cisco Unity および Cisco Unity Connection SCCP デバイスはこの署名付き証明書を使用して Unified Communications Manager との TLS 接続を確立します。
- 証明書の名前はボイス メール サーバ名に基づく証明書のサブジェクト名のハッシュを表 しています。すべてのデバイス(またはポート)が、ルート証明書をルートとする証明書 を発行します。
- SIP プロキシ サーバの証明書:CallManager 信頼ストアに SIP ユーザ エージェントの証明 書が含まれ、SIP ユーザエージェントの信頼ストアに Cisco Unified Communications Manager 証明書が含まれる場合、SIP トランク経由で接続する SIP ユーザ エージェントは Unified Communications Manager に対して認証されます。

次の信頼ストアがあります。

- Tomcat および Web アプリケーション用の共通信頼ストア
- IPSec-trust
- CAPF-trust
- Userlicensing-trust
- TVS-trust
- Phone-SAST-trust
- Phone-CTL-trust

# 外部 **CA** からの証明書のサポート

Unified Communications Manager は PKCS#10 証明書署名要求(CSR)のメカニズムを利用して サードパーティ認証局(CA)との統合をサポートします。これはCisco UnifiedCommunications Operating System 証明書マネージャ GUI でアクセス可能です。現在サードパーティ CA を使用 しているお客様は、CiscoCallManager、CAPF、IPSec、およびTomcat証明書を発行するために CSR のメカニズムを使用する必要があります。

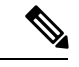

(注)

マルチサーバ(SAN)CA署名付き証明書を使用する際、マルチサーバ証明書は、パブリッシャ にアップロードされる時点でクラスタに存在するノードのみに適用されます。したがって、 ノードを再構築したり、クラスタに新しいノードを追加したりするたびに、新しいマルチサー バ証明書を生成して、クラスタにアップロードする必要があります。

システムを混合モードで実行すると、キー サイズが 4096 以上の CA 証明書を受け入れないエ ンドポイントもあります。CA 証明書を混合モードで使用するには、次のいずれかのオプショ ンを選択してください。

- 証明書のキー サイズが 4096 未満の証明書の使用
- 自己署名証明書の使用

このリリースの Unified Communications Manager は SCEP インターフェイスをサポートしませ ん。 (注)

サードパーティのCA署名付き証明書をプラットフォームにアップロードした後、CTLクライ アントを実行して CTL ファイルを更新する必要があります。CTL クライアントの実行後、更 新のために適切なサービスを再起動します。たとえば、UnifiedCommunications Manager証明書 を更新するときは Cisco CallManager および Cisco TFTP サービスを再起動し、CAPF 証明書を 更新するときは CAPF を再起動します。

Cisco CallManager 証明書または CAPF 証明書をアップロードした後に、ITL ファイルを更新す るために自動的に電話がリセットされる場合があります。 (注)

プラットフォームでの証明書署名要求(CSR)の生成については、このUnifiedCommunications Manager リリースに対応した『Administration Guide for Cisco Unified Communications Manager』 を参照してください。

# <span id="page-23-0"></span>認証、整合性、および許可

整合性および認証によって、次の脅威から保護されます。

- TFTP によるファイル操作(整合性)
- 電話と Unified Communications Manager との間で行われる呼処理シグナリングの変更(認 証)
- 表 1 : 用語 (2 [ページ\)](#page-1-0) で定義している中間者攻撃(認証)
- 電話およびサーバの ID 盗難(認証)
- •リプレイアタック(ダイジェスト認証)

許可では、認証されたユーザ、サービス、またはアプリケーションが実行できるアクションを 指定します。1 つのセッションで複数の認証方式と許可方式を実装できます。

# イメージ認証

このプロセスは、電話へのロード前にバイナリ イメージ (ファームウェア ロード) が改ざん されることを防止します。イメージが改ざんされると、電話の認証プロセスが失敗し、イメー ジは拒否されます。イメージ認証は、UnifiedCommunications Managerインストール時に自動的 にインストールされた署名付きバイナリ ファイルを使用して実行されます。同様に、Web か らダウンロードしたファームウェア アップデートでも、署名付きバイナリ イメージが提供さ れます。

# デバイス認証

このプロセスは、通信デバイスのアイデンティティを検証し、エンティティが正当なものであ ることを確認します。

デバイス認証は、Unified Communications Manager サーバと、サポート対象の Cisco Unified IP Phone、SIP トランク、または JTAPI/TAPI/CTI アプリケーション(サポートされている場合) との間で発生します。これらのエンティティ間での認証済み接続は、それぞれのエンティティ が相手側エンティティの証明書を受け入れた場合にのみ発生します。相互認証が、相互証明書 交換のこのプロセスを表しています。

デバイス認証は、Cisco CTL ファイルの作成(Unified Communications Manager サーバ ノードと アプリケーションの認証時)、およびCertificate AuthorityProxyFunction(電話とJTAPI/TAPI/CTI アプリケーションの認証時)に依存します。

$$
\underline{\mathcal{Q}}
$$

SIP トランク経由で接続される SIP ユーザは、CallManager 信頼ストアに SIP ユーザ エージェ ヒント ント証明書が含まれ、SIP ユーザ エージェントの信頼ストアに Cisco Unified Communications Manager 証明書が含まれる場合に、Cisco Unified Communications Manager で認証されます。 CallManager 信頼ストアの更新の詳細については、この Unified Communications Manager リリー スに対応した『*Administration Guide for Cisco Unified Communications Manager*』を参照してくだ さい。

# ファイル認証

このプロセスは、設定ファイル、リング リスト ファイル、ロケール ファイル、および CTL ファイルなど、電話によってダウンロードされる、デジタル署名されたファイルを検証しま す。ファイルが作成後に改ざんされていないことを確認するため、電話によって署名が検証さ れます。サポートされるデバイスの一覧については、「「電話モデルのサポート」」を参照し てください。

クラスタを混合モードに設定すると、リング リスト ファイル、ローカライズ ファイル、 default.cnf.xml、リング リスト WAV ファイルなどのスタティック ファイルは TFTP サーバに よって、.sgn フォーマットで署名されます。TFTP サーバは、ファイルのデータに発生した変 更を検証するたびに、<device name>.cnf.xml フォーマットでファイルに署名します。

キャッシュが無効の場合、TFTP サーバは署名付きファイルをディスクに書き込みます。保存 されたファイルが変更されたことがTFTPサーバによって確認された場合、TFTPサーバによっ てファイルが再度署名されます。ディスクの新しいファイルによって保存済みファイルが上書 きされ、保存済みファイルは削除されます。電話が新しいファイルをダウンロードできるよう になる前に、関連するデバイスを管理者が[UnifiedCommunications Manager]で再起動する必要 があります。

電話では、ファイルが TFTP サーバから受信されると、署名の検証によってファイルの整合性 が確認されます。電話で認証済み接続を確立するには、次の条件への適合を確認します。

- 証明書が電話内に存在していること。
- CTL ファイルが電話に存在し、そのファイルに Unified Communications Manager エントリ と証明書が存在していること。
- デバイスに認証または暗号化が設定されていること。

# シグナリング認証

シグナリング整合性とも呼ばれるこのプロセスは、TLSプロトコルを使用して、伝送中にシグ ナリング パケットが改ざんされていないことを検証します。

シグナリング認証は証明書信頼リスト(CTL)ファイルの作成に依存します。

# ダイジェスト認証

SIP トランクと電話のこのプロセスによって、Unified Communications Manager が Unified Communications Manager に接続されるデバイスのアイデンティティに対するチャレンジを実行 できます。チャレンジが実施されると、デバイスはユーザ名とパスワードに類似したダイジェ スト クレデンシャルを検証用に Unified Communications Manager に提出します。提出されたク レデンシャルが、データベース内でそのデバイスに対して設定されているクレデンシャルと一 致した場合、ダイジェスト認証は成功となり、Unified Communications Manager によって SIP 要 求が処理されます。

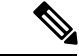

(注) クラスタ セキュリティ モードはダイジェスト認証に影響しないことに注意してください。

あるデバイスのダイジェスト認証を有効にすると、登録する一意のダイジェスト ユーザ ID と パスワードが要求されます。 (注)

電話ユーザやアプリケーション ユーザには、Unified Communications Manager データベースで SIP ダイジェスト クレデンシャルを設定します。

- アプリケーションには、[Application User Configuration] ウィンドウでダイジェスト クレデ ンシャルを指定します。
- SIPを実行している電話には、[EndUser]ウィンドウでダイジェスト認証用のクレデンシャ ルを指定します。ユーザを設定した後にクレデンシャルを電話と関連付けるには、[Phone Configuration] ウィンドウで [Digest User](エンドユーザ)を選択します。電話をリセット した後、クレデンシャルは TFTP サーバからその電話に提供される電話設定ファイル内に 存在します。TFTP ダウンロードでダイジェスト クレデンシャルがクリアテキストで送信 されないようにするには、暗号化された電話設定ファイルの設定に関連するトピックを参 照してください。
- SIPトランクで受信したチャレンジの場合、レルムユーザ名(デバイスまたはアプリケー ションユーザ)およびダイジェストクレデンシャルを指定するSIPレルムを設定します。

外部電話やSIP実行中のトランクに対するダイジェスト認証を有効化してダイジェストクレデ ンシャルを設定する場合、UnifiedCommunications Managerによってユーザ名、パスワード、レ ルムのハッシュを含むクレデンシャルのチェックサムが計算されます。システムでは、MD5 ハッシュの計算に、乱数であるナンス値が使用されます。値はUnifiedCommunications Manager によって暗号化され、ユーザ名とチェックサムがデータベースに保存されます。

チャレンジを開始するために、Unified Communications Manager では SIP 401(Unauthorized) メッセージが使用されます。このメッセージのヘッダーにはナンスとレルムが含まれていま す。ナンス有効期間は、電話またはトランクの SIP デバイス セキュリティ プロファイルで設 定します。ナンス有効期間には、ナンス値が有効な時間を分単位で指定します。この時間が経 過すると、その外部デバイスは Unified Communications Manager によって拒否され、新しい番 号が生成されます。

Unified Communications Manager は SIP トランク経由で着信した、回線側の電話やデバイスから 発信された SIP コールに対してはユーザ エージェント サーバ (UAS) として動作し、SIP トラ ンクに由来する SIP コールに対してはユーザ エージェント クライアント(UAC)として動作 し、回線から回線へ、またはトランクからトランクへの接続に対してはバックツーバックユー ザエージェント(B2BUA)として動作します。ほとんどの環境において、UnifiedCommunications Manager は主に SCCP と SIP エンドポイントを接続する B2BUA として動作します。(SIP ユー ザエージェントは、SIPメッセージを発信したデバイスまたはアプリケーションを表します。) (注)

ダイジェスト認証では、整合性や機密性は提供されません。デバイスの整合性と機密性を確保 するには、TLSをサポートするデバイスであれば、デバイスにTLSプロトコルを設定します。 暗号化をサポートするデバイスであれば、デバイス セキュリティ モードを暗号化に設定しま す。暗号化された電話設定ファイルをサポートするデバイスであれば、ファイルに暗号化を設 定します。 ヒント

#### 電話のダイジェスト認証

電話のダイジェスト認証を有効化すると、キープアライブメッセージを除き、SIPを実行中の 電話に対するすべての要求に対して Unified Communications Manager はチャレンジを実施しま す。Unified Communications Manager は回線側電話からのチャレンジに応答しません。

応答を受信すると、Unified Communications Manager はデータベースに保存されたユーザ名の チェックサムを、応答ヘッダー内のクレデンシャルに対して検証します。

SIP を実行中の電話は Unified Communications Manager レルムに存在します。このレルムはイン ストール時に [Unified Communications Manager Administration] で定義されます。電話へのチャ レンジについて SIP レルムを設定するには、サービス パラメータ [SIP Station Realm] を使用し ます。各ダイジェスト ユーザには、レルムごとに 1 セットのダイジェスト クレデンシャルを 設定できます。

エンドユーザのダイジェスト認証を有効にするが、ダイジェストクレデンシャルを設定しない 場合、電話の登録が失敗します。クラスタモードが非セキュアであり、かつダイジェスト認証 が有効化されダイジェストクレデンシャルが設定されている場合、ダイジェストクレデンシャ ルが電話に送信され、UnifiedCommunications Managerは依然としてチャレンジを開始します。 ヒント

#### トランクのダイジェスト認証

トランクのダイジェスト認証を有効化すると、Unified Communications Manager は、SIP トラン クを介して接続された SIP デバイスとアプリケーションからの SIP トランク要求に対してチャ

レンジを実施します。システムでは、チャレンジ メッセージ内で [Cluster ID] エンタープライ ズ パラメータが使用されます。SIP トランクを介して接続する SIP ユーザ エージェントは、 [Unified Communications Manager] でデバイスまたはアプリケーションに設定された一意のダイ ジェスト クレデンシャルを使用して応答します。

Unified Communications Manager が SIP トランク要求を開始した場合、SIP トランクを介して接 続されたSIPユーザエージェントはUnifiedCommunications Managerのアイデンティティにチャ レンジを行えます。これらの着信チャレンジに対しては、要求されたクレデンシャルをユーザ に提供するように SIP レルムを設定します。Unified Communications Manager が SIP 401 (Unauthorized)または SIP 407(Proxy Authentication Required)メッセージを受信した場合、 UnifiedCommunications Managerはトランクを介して接続するレルムの暗号化パスワードおよび チャレンジメッセージに指定されているユーザ名の暗号化されたパスワードをルックアップし ます。UnifiedCommunications Managerによってパスワードが復号され、ダイジェストが計算さ れ、応答メッセージ内に表現されます。

# $\mathcal{L}$

レルムは、xyz.com のように SIP トランクを介して接続される領域を表し、要求の送信元を判 別するのに役立ちます。 ヒント

SIPレルムを設定するには、SIPトランクのダイジェスト認証の関連項目を参照してください。 UnifiedCommunications Managerにチャレンジを行うことができるSIPトランクユーザエージェ ントごとに、Unified Communications Manager で SIP レルム、ユーザ名、パスワードを設定する 必要があります。各ユーザ エージェントには、レルムごとに 1 セットのダイジェスト クレデ ンシャルを設定できます。

# 認証

Unified Communications Manager では、許可プロセスを使用して、SIP が実行されている電話、 SIP トランク、および SIP トランクの SIP アプリケーション要求からのメッセージについて、 特定のカテゴリを制限します。

- SIPINVITEメッセージとin-dialogメッセージ、およびSIPが実行されている電話の場合、 Unified Communications Manager では、コーリング サーチ スペースおよびパーティション によって許可を与えます。
- 電話機からの SIP SUBSCRIBE 要求の場合、Unified Communications Manager では、プレゼ ンス グループへのユーザ アクセスに許可を与えます。
- SIP トランクの場合、Unified Communications Manager では、プレゼンス サブスクリプショ ンおよび特定の非 INVITE SIP メッセージ(Out-of-Dialog REFER、Unsolicited NOTIFY、 Replaces ヘッダー付き SIP 要求など)の許可を与えます。[SIP Trunk Security Profile Configuration] ウィンドウで、許可する SIP 要求をオンにする際に、許可を指定します。

SIP トランクのアプリケーションの許可を有効にするには、[SIP Trunk Security Profile] ウィン ドウで [Enable Application Level Authorization] チェックボックスと [Enable Digest Authentication] チェックボックスをオンにしてから、[Application UserConfiguration]ウィンドウで許可するSIP 要求のチェックボックスをオンにします。

SIPトランクの許可とアプリケーションレベルの許可(認証)の両方を有効化した場合、最初 に SIP トランクの許可が実行され、次に SIP アプリケーション ユーザの許可が実行されます。 トランクの場合、Unified Communications Manager では、トランクのアクセス コントロール リ スト(ACL)情報をダウンロードしてキャッシュします。ACL情報は、着信SIP要求に適用さ れます。ACL で SIP 要求が許可されていない場合、コールは 403 Forbidden メッセージで失敗 します。

ACLでSIP要求が許可されている場合、UnifiedCommunications Managerでは、[SIPTrunkSecurity Profile] でダイジェスト認証が有効になっているかどうかを確認します。ダイジェスト認証が 無効でアプリケーションレベルの認証も無効の場合、UnifiedCommunications Managerでは要求 を処理します。ダイジェスト認証が有効な場合、UnifiedCommunications Managerでは、着信要 求に認証ヘッダーが存在することを確認してから、ダイジェスト認証を使用して発信元アプリ ケーションを識別します。ヘッダーが存在しない場合、Unified Communications Manager では 401 メッセージでデバイスに対するチャレンジを行います。

アプリケーションレベルの ACL を適用する前に、Unified Communications Manager では、ダイ ジェスト認証で SIP トランク ユーザ エージェントを認証します。このため、アプリケーショ ンレベルの許可(認証)を実行するには、事前に [SIP Trunk Security Profile] でダイジェスト認 証を有効にする必要があります。

# <span id="page-28-0"></span>暗号化

- $\mathcal{L}$ 
	- 暗号化機能は、UnifiedCommunications Managerをサーバにインストールするときに自動的にイ ンストールされます。 ヒント

ここでは、Unified Communications Manager のサポートする暗号化のタイプについて説明しま す。

# セキュアエンドユーザログイン資格情報

Unified Communications Manager リリース 12.5(1) 以降、すべてのエンドユーザーログイン資格 情報は強化されたセキュリティを提供するために SHA2 を使用してハッシュされています。 Unified Communications Manager リリース 12.5(1) 以前は、エンド ユーザの ログイン クレデン シャルの [SHA1] のみを使用してハッシュされました。Unified Communications Manager リリー ス 12.5(1) には 「 古いクレデンシャルのアルゴリズムを持つユーザの Unified CM 」 レポート も含まれます。このレポートは、[Cisco Unified Reporting] ページで入手できます。このレポー トを使用すると、管理者は、パスワードまたはPINがSHA1でハッシュされているすべてのエ ンドユーザをリストできます。

SHA1 でハッシュされているエンドユーザのパスワードまたは PIN はすべて、最初にログイン が成功したときに自動的に SHA2 に移行されます。SHA1 でハッシュされている(古い)資格 情報を持つエンドユーザは、次のいずれかの方法を使用して、自身のPINまたはパスワードを 更新できます。

- 電話機のエクス テンション モビリティまたはディレクトリのアクセスにログインして、 PIN を更新します。
- Cisco Jabber、Cisco Unified Communications セルフ ケアポータル、または Cisco Unified CM Administration にログインして、パスワードを更新します。

レポートを生成する方法の詳細についてを参照してください、 *Cisco Unified CM Administration Online Help* 。

# シグナリング暗号化

シグナリング暗号化により、デバイスと Unified Communications Manager サーバ間で送信され るすべての SIP と SCCP シグナリング メッセージが暗号化されるようにできます。

シグナリング暗号化によって、相手に関連する情報、相手が入力した DTMF 番号、コール ス テータス、メディア暗号キーなどの情報が、意図しないアクセスや不正なアクセスから保護さ れます。

クラスタを混合モードに設定している場合、UnifiedCommunications Managerによるネットワー クアドレス変換(NAT)はサポートされません。NAT はシグナリング暗号化では動作しませ  $h_{\circ}$ 

ファイアウォールで UDP ALG を有効にし、メディア ストリームによるファイアウォール ト ラバーサルを許可できます。UDP ALG を有効にすると、ファイアウォールの信頼できる側の メディアソースが、ファイアウォールを介してメディアパケットを送信することにより、ファ イアウォールを通過する双方向のメディア フローを開くことができます。

 $\mathcal{L}$ 

ハードウェア DSP リソースはこのタイプの接続を開始できないため、ファイアウォールの外 側に置く必要があります。 ヒント

シグナリング暗号化では、NAT トラバーサルがサポートされません。NAT を使用する代わり に、LAN 拡張 VPN の使用を検討してください。

# メディア暗号化

Secure Real-Time Protocol(SRTP)を使用するメディア暗号化により、サポートされるデバイ ス間で対象の受信者だけがメディアストリームを解釈できるようになります。メディア暗号化 には、デバイスのメディアのマスター キー ペアの作成、デバイスへのキー配布、キーが転送 される間のキー配布の保護などが含まれます。Unified Communications Manager では、SIP トラ ンクに加えて、主にIOSゲートウェイと、ゲートキーパー制御および非ゲートキーパー制御ト ランクの Unified Communications Manager H.323 トランク向けに SRTP がサポートされていま す。

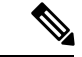

Cisco Unified Communications Manager では、デバイスおよびプロトコルの違いに応じて異なる 方法でメディア暗号化キーが処理されます。SCCP を実行しているすべての電話は、Unified Communications Manager からメディア暗号化キーを取得します。この場合、TLS 暗号化シグナ リングチャネルによって電話へのメディア暗号化キーのダウンロードが保護されます。SIPを 実行している電話は、それ自体のメディア暗号化キーを生成して保存します。Unified Communications Manager システムによって導出されたメディア暗号化キーは、暗号化されたシ グナリング パス経由で、H.323 用の IPSec で保護されたリンク、および SCCP と SIP 向けの MGCP または暗号化 TLS リンクを介してゲートウェイに安全に送信されます。 (注)

デバイスが SRTP をサポートしている場合、システムは SRTP 接続を使用します。1 つ以上の デバイスが SRTP をサポートしていない場合は、システムは RTP 接続を使用します。SRTP か らRTPへのフォールバックは、セキュアなデバイスからセキュアではないデバイスへの転送、 トランスコーディング、保留音などの場合に発生する可能性があります。

セキュリティ対応デバイスのほとんどにおいて、認証とシグナリング暗号化は、メディアを暗 号化するための最小要件です。つまり、デバイスがシグナリング暗号化と認証をサポートして いない場合、メディア暗号化は行われません。Cisco IOS ゲートウェイおよびトランクでは、 認証なしのメディア暗号化がサポートされています。SRTP 機能(メディア暗号化)を有効に する場合、Cisco IOS ゲートウェイおよびトランクに IPSec を設定する必要があります。

◭

Cisco IOS MGCP ゲートウェイ、H.323 ゲートウェイおよび H.323/H.245/H.225 トランクにおい て、セキュリティ関連情報が暗号化されずに送信されないようにすることは、IPSec 設定に依 存しています。したがって、ゲートウェイおよびトランクに SRTP またはシグナリング暗号化 を設定する前に、IPSec を設定することを強く推奨します。Unified Communications Manager は、IPSec接続が正しく設定されていることを確認しません。IPSecを正しく設定しないと、セ キュリティ関連情報が公開される可能性があります。 警告

SIP トランクでは、セキュリティ関連情報が暗号化されない状態で送信されることがないよう にするために、TLS が使用されます。

次の例は、SCCP および MGCP コールのメディア暗号化を示します。

- **1.** デバイス A とデバイス B は、メディアの暗号化と認証をサポートしており、Unified Communications Manager に登録されています。
- **2.** デバイス A がデバイス B に対してコールを発信すると、Unified Communications Manager はキーマネージャ機能に対しメディアセッションマスター値のセットを2つ要求します。
- **3.** 両方のデバイスが 2 つのセットを受け取ります。 1 つはデバイス A からデバイス B へのメ ディア ストリーム用のセット、もう 1 つはデバイス B からデバイス A へのメディア スト リーム用のセットです。
- **4.** デバイス A はマスター値の最初のセットを使用して、デバイス A からデバイス B へのメ ディア ストリームの暗号化と認証のためのキーを導出します。
- **5.** デバイス A はマスター値の 2 番目のセットを使用して、デバイス B からデバイス A への メディア ストリームの認証と復号のためのキーを導出します。
- **6.** デバイス B はこれとは反対の操作手順でこれらのセットを使用します。
- **7.** デバイスは、キーを受信した後に必要なキー導出を実行し、SRTP パケット処理が行われ ます。

(注)

SIP を実行している電話と H.323 トランクまたはゲートウェイは、独自の暗号パラメータを生 成し、Unified Communications Manager に送信します。

電話会議のメディア暗号化については、会議リソースの保護に関連する項目を参照してくださ い。

## **AES 256 Encryption Support for TLS and SIP SRTP**

Cisco Collaboration ソリューションは、Transport Layer Security (TLS) および Secure Real-time TransportProtocol(SRTP)を使用し、シグナリングとメディア暗号化を行います。現在、暗号 化アルゴリズムとして、128ビットの暗号キーを使用した Advanced Encryption Standard (AES) が使用されています。AESでは、認証方式としてHash-based Message AuthenticationCodeSecure Hash Algorithm-1(HMAC-SHA-1)も使用されます。これらのアルゴリズムは、変化していく 不可欠なセキュリティとパフォーマンスのニーズを満たすために有効に拡張できません。セ キュリティとパフォーマンスの要件の増大に対応するため、Next-Generation Encryption (NGE) での、暗号化、認証、デジタル署名、およびキー交換用のアルゴリズムとプロトコルが開発さ れています。また、AES128 の代わりに、AES256 暗号化のサポートが、NGE をサポートする TLS and Session Initiation Protocol (SIP) SRTP に提供されています。

AES 256 Encryption Support for TLS and SIP SRTP が、シグナリング暗号化とメディア暗号化で の AES 256 暗号化のサポートに重点を置くために拡張されています。この機能は、Unified Communications Manager 上で実行されているアプリケーションが、SHA-2(Secure Hash Algorithm)標準規格およびFederalInformationProcessingStandards(FIPS)に準拠する、AES-256 ベースの暗号を使用して TLS 1.2 接続を開始してサポートするために役立ちます。

この機能には、次の要件があります。

- SIP トランクおよび SIP 回線が開始する接続であること。
- Unified Communications Manager が SIP 回線と SIP トランクを通じた SRTP コール用にサ ポートする暗号化であること。

### **TLS** での **AES 256** および **SHA-2** のサポート

Transport Layer Security (TLS) プロトコルでは、2つのアプリケーション間の通信の認証、デー タの整合性、および機密性が提供されます。TLS 1.2 はセキュア ソケット レイヤ(SSL)プロ トコル バージョン 3.0 をベースにしていますが、これら 2 つのプロトコルに相互の互換性はあ りません。TLS はクライアント/サーバ モードで動作し、一方がサーバとして機能し、もう一

方がクライアントとして機能します。SSL は Transmission Control Protocol(TCP)層とアプリ ケーション間のプロトコル層として位置付けられ、各クライアントとサーバ間にセキュアな接 続を形成して、それらがネットワークを通じて安全に通信できるようにします。TLSが動作す るためには、信頼性の高いトランスポート層プロトコルとして TCP が必要です。

Unified Communications Manager における、TLS 1.2 での AES 256 および SHA-2 (Secure Hash Algorithm-2)のサポートは、SIP トランクおよび SIP 回線によって開始される接続を処理する ための機能強化です。AES256およびSHA-2に準拠する、サポートされる暗号方式は次のとお りです。

- TLS\_ECDH\_RSA\_WITH\_AES\_128\_GCM\_SHA256: 暗号ストリングは ECDH-RSA-AES128-GCM-SHA256 です。
- •TLS ECDH RSA WITH AES 256 GCM SHA384:暗号ストリングは ECDH-RSA-AES256-GCM-SHA384 です。

#### 値は次のとおりです。

- TLS は、Transport Layer Security です
- ECDH は、アルゴリズムの楕円曲線 Diffie-Hellman です
- RSA は、アルゴリズムの Rivest Shamir Adleman です
- AES は、Advanced Encryption Standards です
- GCM は、Galois/Counter Mode です

新しくサポートされた暗号方式に加えて、Unified Communications Manager では、 TLS\_RSA\_WITH\_AES\_128\_CBC\_SHAが引き続きサポートされています。この暗号方式の暗号 ストリングは AES128-SHA です。

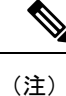

- Unified Communications Manager の証明書は、RSA に基づいています。
	- Unified Communications Manager では、シスコの各エンドポイント(各電話)で、上記の TLS 1.2 用の新しい暗号方式はサポートされません。
	- Unified Communications Manager において TLS 1.2 での AES 256 および SHA-2 (Secure Hash Algorithm-2)のサポート機能強化を使用すると、CertificateAuthorityProxyFunction(CAPF) のデフォルトのキー サイズが 2048 ビットに増えます。

### **SRTP SIP** コール シグナリングでの **AES 256** のサポート

Secure Real-Time Transport Protocol (SRTP) では、Real-time Transport Protocol (RTP) の音声メ ディアとビデオ メディアの両方と、それらに付随する Real-time Transport Control Protocol (RTCP)ストリームに対して機密性およびデータの整合性を提供する方法を定義します。SRTP では、暗号化とメッセージ認証ヘッダーを使用して、この方法を実装します。SRTP では、暗 号化は RTP パケットのペイロードだけに適用され、RTP のヘッダーには適用されません。た

だし、メッセージ認証は RTP のヘッダーと RTP のペイロードの両方に適用されます。また、 メッセージ認証がヘッダー内の RTP のシーケンス番号に適用されるため、SRTP ではリプレイ アタックに対する保護も間接的に提供されます。SRTP は、暗号化方法として 128 ビットの暗 号キーによる Advanced Encryption Standard(AES)を使用します。また、認証方式として、 Hash-based Message Authentication Code Secure Hash Algorithm-1 (HMAC-SHA-1) も使用します。

Unified Communications Manager では、SIP 回線と SIP トランクを通じた SRTP コール用の暗号 方式がサポートされます。これらの暗号方式は、AEAD\_AES\_256\_GCMと AEAD\_AES\_128\_GCM で、AEAD は Authenticated-Encryption with Associated-Data、GCM は Galois/Counter Mode です。 これらの暗号方式は GCM に基づいています。これらの暗号方式が Session Description Protocol (SDP) 内に存在する場合、AES128ベースの暗号方式および SHA-1ベースの暗号方式に比べ てより高い優先順位で処理されます。シスコの各エンドポイント(電話)では、Unified Communications Manager に SRTP のために追加した、これらの新しい暗号方式はサポートされ ません。

新たにサポートされる暗号方式に加えて、UnifiedCommunications Managerでは次の暗号方式が 引き続きサポートされます。

- AES\_CM\_128\_HMAC\_SHA1\_80
- AES CM\_128 HMAC\_SHA1\_32
- F8\_128\_HMAC\_SHA1\_80

AES 256 暗号化は、次のコールでサポートされます。

- SIP 回線から SIP 回線へのコール シグナリング
- SIP 回線から SIP トランクへのシグナリング
- SIP トランクから SIP トランクへのシグナリング

### **Cisco Unified Communications Manager** の要件

- SIP トランクと SIP 回線接続について TLS バージョン 1.2 がサポートされました。
- 暗号のサポート:TLS 1.2 接続時に、TLS\_ECDHE\_RSA\_WITH\_AES\_256\_GCM\_SHA384 (暗号ストリング ECDHE-RSA-AES256-GCM-SHA384) および TLS\_ECDHE\_RSA\_WITH\_AES\_128\_GCM\_SHA256(暗号ストリング ECDHE-RSA-AES128-GCM-SHA256)が利用可能です。これらの暗号方式は GCM に基づ いており、SHA-2 カテゴリに準拠しています。
- Unified Communications Manager は TLS\_ECDHE\_RSA\_WITH\_AES\_256\_GCM\_SHA384 暗号 方式と TLS\_ECDHE\_RSA\_WITH\_AES\_128\_GCM\_SHA256 暗号方式を使用して TLS 1.2 を 開始します。ピアが TLS 1.2 をサポートしていない場合、Unified Communications Manager は既存の AES128-SHA 暗号方式を使用した TLS 1.0 にフォールバックします。
- SIP 回線と SIP トランクを介した SRTP コールでは、GCM ベースの AEAD\_AES\_256\_GCM 暗号方式と AEAD AES 128 GCM 暗号方式がサポートされます。

### 連携動作と制限事項

- Unified Communications Manager の要件は、SIP 回線と SIP トランク、および基本的な SIP 間コールのみに適用されます。
- 非SIPプロトコルに基づくデバイスタイプでは、これまでのサポートされていた暗号によ る TLS バージョン使用時の動作が引き続きサポートされます。Skinny Call Control Protocol (SCCP)では、これまでにサポートされていた暗号によるTLS1.2もサポートされていま す。
- SIP から非 SIP へのコールでは、引き続き AES128 および SHA-1 ベースの暗号が使用され ます。

# **AES 80** ビット認証サポート

Unified Communications Manager は、128 ビット暗号化キーと 80 ビット認証タグを保留音 (MOH)、自動音声応答(IVR)、アナンシエータの暗号化アルゴリズムとして使用する Advanced Encryption Standard(AES)をサポートしています。デフォルトでは、80 ビット認証 タグをサポートする電話は、MOH、IVR、アナンシエータを AES\_CM\_128\_HMAC\_SHA1\_80 暗号化アルゴリズムを用いて再生します。

電話が IP 音声メディア ストリーミング(IPVMS)に安全に接続する際、 AES CM 128 HMAC SHA1 80 暗号化アルゴリズムが優先的に使用されます。電話が 80 ビッ ト認証をサポートしていない場合、AES\_CM\_128\_HMAC\_SHA1\_32 暗号に戻ります。電話が 80 ビットまたは 32 ビットの認証タグのいずれかをサポートしていない場合は、Real-time Transport Protocol(RTP)でネゴシエーションを行います。

SCCP 電話は 32 ビット認証タグしかサポートしていません。そのため、電話と IPVMS とのネ ゴシエーションは、AES\_CM\_128\_HMAC\_SHA1\_32 暗号でのみ行われます。 (注)

電話 A が AES\_CM\_128\_HMAC\_SHA1\_80 暗号化アルゴリズムをサポートし、電話 B が AES CM 128 HMAC SHA1 32暗号化アルゴリズムをサポートしている場合、ユーザA (電話 A) がユーザ B (電話 B) にダイヤルしユーザ B が保留にすると、ユーザ A は MOH に接続さ れます。電話 A は 80 ビット認証タグしかサポートしないため、電話 A と MOH のネゴシエー ションは AES CM 128 HMAC SHA1 80 暗号を介して行われます。

ユーザ B(電話 B)がユーザ A(電話 A)にダイヤルし、ユーザ A が保留にする場合、電話 B は 32 ビット認証タグしかサポートしていないので、電話 B と MOH のネゴシエーションは AES\_CM\_128\_HMAC\_SHA1\_32 暗号により行われます。

電話が 80 ビット認証タグをサポートする場合、電話と IVR またはアナンシエータとのネゴシ エーションは AES\_CM\_128\_HMAC\_SHA1\_80 で行われます。

次の表は、電話がサポートする暗号化アルゴリズムとネゴシエーション暗号を示しています。

表 **5 :** 電話がサポートする暗号化アルゴリズムとネゴシエーション暗号

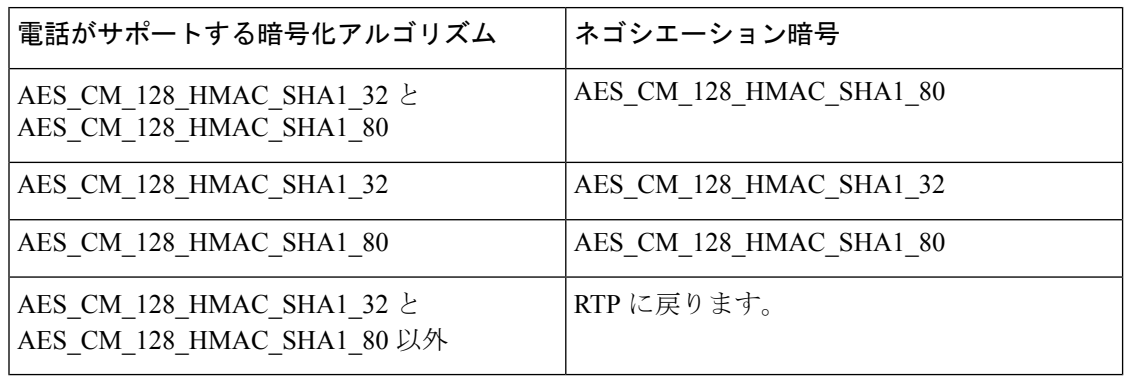

# 自己暗号化ドライブ

統一された CM は、自己暗号化ドライブ (SED) をサポートしています。これは、フル ディス ク暗号化(FDE)とも呼ばれます。FDEは、ハードドライブで使用可能なすべてのデータを暗 号化するために使用される暗号化方式です。このデータには、ファイル、オペレーティングシ ステム、およびソフトウェアプログラムが含まれます。ディスク上の使用可能なハードウェア は、すべての受信データを暗号化し、すべての送信データの暗号化を解除します。

ドライブがロックされると、暗号化キーが内部で作成され保存されます。このドライブに保存 されているすべてのデータは、そのキーを使用して暗号化され、暗号化された形式で保存され ます。FDE は、キー ID とセキュリティ キーで構成されます。

詳細については、[https://www.cisco.com/c/en/us/td/docs/unified\\_computing/ucs/c/sw/gui/config/guide/](https://www.cisco.com/c/en/us/td/docs/unified_computing/ucs/c/sw/gui/config/guide/2-0/b_Cisco_UCS_C-series_GUI_Configuration_Guide_201/b_Cisco_UCS_C-series_GUI_Configuration_Guide_201_chapter_010011.html#concept_E8C37FA4A71F4C8F8E1B9B94305AD844) [2-0/b\\_Cisco\\_UCS\\_C-series\\_GUI\\_Configuration\\_Guide\\_201/b\\_Cisco\\_UCS\\_C-series\\_GUI\\_Configuration\\_](https://www.cisco.com/c/en/us/td/docs/unified_computing/ucs/c/sw/gui/config/guide/2-0/b_Cisco_UCS_C-series_GUI_Configuration_Guide_201/b_Cisco_UCS_C-series_GUI_Configuration_Guide_201_chapter_010011.html#concept_E8C37FA4A71F4C8F8E1B9B94305AD844) Guide 201 chapter 010011.html#concept E8C37FA4A71F4C8F8E1B9B94305AD844を参照してく ださい。

# 設定ファイルの暗号化

Unified Communications Manager は、ダイジェスト クレデンシャルや管理者パスワードといっ た機密データを、TFTP サーバからの設定ファイル ダウンロードの形で電話にプッシュしま す。

UnifiedCommunications Managerにおいて、データベース内では可逆暗号化を使用してこれらの クレデンシャルが保護されています。ダウンロードプロセス中のデータを保護するため、この オプションをサポートするすべての Cisco IP Phone において、暗号化された設定ファイルを設 定することを推奨します。このオプションが有効にされると、デバイス設定ファイルだけがダ ウンロード用に暗号化されます。

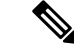

状況によっては、機密データの電話へのダウンロードにクリアテキストを選択することもでき ます。たとえば、電話のトラブルシュートや自動登録などの場合が考えられます。 (注)

UnifiedCommunicationsManagerは、暗号化キーを符号化してデータベースに保存します。TFTP サーバでは、対称暗号化キーを使用して設定ファイルの暗号化と復号が行われます。

- 電話に PKI 機能がある場合、Unified Communications Manager では電話の公開キーを使用 して電話の設定ファイルを暗号化できます。
- 電話に PKI 機能がない場合、Unified Communications Manager と電話に一意の対称キーを 設定する必要があります。

暗号化設定ファイルの設定は、[Unified Communications Manager Administration]の [Phone Security Profile] ウィンドウで有効化し、その後 [Phone Configuration] ウィンドウで電話に適用します。

# 暗号化された **iX** チャネル

Unified Communications Manager は、暗号化された iX チャンネルをサポートしています。IX チャネルは、ビデオ会議でのSIPフォン間でアプリケーションメディアを多重化するための信 頼性の高いチャネルを提供します。暗号化された iX チャネルは、DTLS を使用して導入にセ キュリティを追加し、アプリケーションメディアがiXチャネルを介して送信されるようにし、 メディアを傍受しようとする中級者が見ることができないようにします。

[パススルーモード] の IOS MTP および RSVP エージェントは、暗号化された iX チャネルもサ ポートしています。

#### 設定

ユニファイドコミュニケーションマネージャーの暗号化されたiXチャネルを有効にするには、 次のことを実行する必要があります。

- 任意の中間 SIP トランクによって使用される [SIP プロファイル設定(SIP Profile Configuration)] の [**iX** アプリケーション メディアを許可(**Allow iX Application Media**)] チェックボックスをオンにします。この設定では、iXチャネルのネゴシエーションがオン になります。
- · セキュア着信アイコン表示ポリシーサービスパラメータを設定して、セキュアロックアイ コンを有効にします。デフォルトでは、[**BFCP** および **iX** トランスポート以外の全メディ アを暗号化すべき(**All media except BFCP and iX transports must be encrypted**)] に設定 されています。

## 暗号化モード

暗号化された電話機の場合、2 種類のセッション記述プロトコル (SDP) を使用して、ユニファ イドコミュニケーションマネージャーがサポートしている暗号化チャネルの暗号化をサポート しています。この暗号化タイプは、エンドポイントがサポートするものであり、ユニファイド コミュニケーションマネージャーの設定可能な項目ではありません。

• ベストエフォート方式の暗号化: SDP オファーは暗号化された ix チャネルを目的としてい ますが、SIP ピアがサポートしていない場合は、暗号化されていない ix チャネルにフォー ルバックします。このアプローチは、ソリューションで暗号化が必須ではない場合に使用 することができます。

たとえば、暗号化はクラウドで必須であり、単一の企業ではありません。

#### ベストエフォート **iX** 暗号化

M = アプリケーション 12345 **UDP/UDT/IX** \*

 $A = \pm y$ トアップ: actpass

A = 指紋: SHA-1 < キー >

•強制暗号化: SDP オファーは、暗号化されたiXチャネルに対してのみ使用できます。この オファーは、SIP ピアが iX チャネルの暗号化をサポートしていない場合には拒否されま す。このアプローチは、エンドポイント間で暗号化が必須になっている展開で使用できま す。

たとえば、2 つの SIP デバイス間の暗号化は必須です。

#### 強制 **iX** 暗号化

m = アプリケーション 12345 **UDP/DTLS/UDT/IX** \*

 $A = \pm y$ トアップ: actpass

A = 指紋: SHA-1 < キー >

デフォルトでは、すべての Cisco IPPhone はベストエフォート iX 暗号化を提供するように設定 されています。ただし、Ciscoテレプレゼンスエンドポイントの製品固有の設定内で暗号化モー ドをオンに設定するか、または cisco Meeting Server の設定を再設定することによって、これを 強制的に暗号化にすることができます。

## 非暗号化メディア

エンドポイントが完全なセキュア モードで導入されていない可能性がある場合は、Unified Communication Manager を使用して、会議のエンドポイントからのメディア パスでセキュア ア クティブコントロールメッセージをネゴシエートできます。たとえば、エンドポイントがオフ ネットで、MRA モードの CUCM で登録されている場合などです。

#### 前提条件

この機能の使用を開始する前に、次のことを確認してください。

- システムが輸出規制要件を満たしている
- 会議ブリッジへの SIP トランクがセキュアである

UnifiedCMは、セキュアでないエンドポイントまたはソフトフォンに対してセキュアアクティ ブ コントロール メッセージの DTLS 情報をネゴシエートし、次の方法でメッセージを受信で きます。

•オンプレミスの登録済みエンドポイントまたはソフトフォンに対しては**ベストエフォート** 方式の暗号化 **iX**

• オフプレミスの登録済みエンドポイントまたはソフトフォンに対しては強制 **iX** 暗号化

# <span id="page-38-0"></span>**NMAP** スキャン操作

すべての Windows または Linux プラットフォームで脆弱性スキャンを実行するには、Network Mapper(NMAP)スキャン プログラムを実行できます。NMAP はネットワーク調査やセキュ リティ監査を行う、無料のオープン ソースのユーティリティです。

(注) NMAP DP スキャンは、完了までに最大 18 時間かかります。

#### シンタックス

**nmap -n -vv -sU -p**  $\leq$ *port* range>  $\leq$ *ccm\_ip\_address>* 

値は次のとおりです。

*-n*:DNS 解決なし。検出されたアクティブ IP アドレスに対して逆引き DNS 解決を行わないよ う NMAP に指示します。NMAP 組み込みパラレル スタブ リゾルバを使用しても DNS の処理 は遅くなる可能性があるため、このオプションを使用するとスキャン時間を削減できます。

*-v*:冗長性レベルを上げます。これにより、NMAPが出力する進行中のスキャンに関する情報 が増えます。開いているポートは検出次第表示され、NMAPがスキャンに数分以上かかると推 定した場合には完了までにかかる時間が表示されます。冗長度をさらに上げるには、このオプ ションを2回以上使用します。

*-sU*:UDP ポート スキャンを指定します。

*-p*:スキャンするポートを指定し、デフォルトをオーバーライドします。個々のポート番号 と、ハイフンを使用したポート番号の範囲を使用できることにご注意ください(例:1-1023)。

*ccm\_ip\_address*: Cisco Unified Communications Manager の IP アドレス。

# <span id="page-38-1"></span>認証と暗号化のセットアップ

### Ú

この手順は CTL クライアントの暗号化オプションに適用されます。また、**utils ctl**CLI コマン ドセットを使用して暗号化を設定することもできます。このオプションの詳細については、 『*Command Line Interface Guide for Cisco Unified Communications Solutions*』を参照してくださ い。 重要

次の手順は、認証および暗号化を実装するために必要なすべての手順を示します。指定された セキュリティ機能のために行う必要がある作業を含む章の参考資料については、関連項目を参 照してください。

- 新規インストールで認証と暗号化を実装するには、次の表を参照してください。
- ノードをセキュアクラスタに追加するには、ノードの追加方法および新しいノード用のセ キュリティの設定方法を説明している『*Installing Cisco Unified Communications Manager*』 を参照してください。

### 手順

ステップ **1** [Cisco Unified Serviceability] で Cisco CTL Provider サービスをアクティブにします。

クラスタの各 Unified Communications Manager サーバの Cisco CTL Provider サービスを必ずアク ティブにします。

- ヒント Unified Communications Manager のアップグレード前にこのサービスをアクティブにし た場合は、サービスを再度アクティブにする必要はありません。アップグレード後に サービスは自動的にアクティブになります。
- ステップ **2** ローカルで有効な証明書のインストール、アップグレード、トラブルシュート、または削除を 行うには、[Cisco Unified Serviceability] で Cisco Certificate Authority Proxy サービスをアクティ ブにします。

最初のノードでのみ Cisco Certificate Authority Proxy サービスをアクティブにします。

ワンポイ Cisco CTL クライアントをインストールして設定する前に、この作業を実行すれば、 CAPF を使用するために CTL ファイルを更新する必要がなくなります。 ント アド バイス

- ステップ **3** デフォルトのポート設定を使用しない場合は、TLS 接続用のポートを設定します。
	- ヒント Unified Communications Manager のアップグレードの前にこれらの設定項目を設定した 場合は、設定項目はアップグレード中に自動的に移行されます。
- ステップ **4** 暗号化に Cisco CTL クライアントを使用している場合は、Cisco CTL クライアント用に設定す るサーバについて、少なくとも 2 つのセキュリティ トークンとパスワード、ホスト名または IP アドレス、およびポート番号を入手します。
	- (注) **utils ctl** CLI オプションの場合、ハードウェア セキュリティ トークンは不要です。
- ステップ **5** Cisco CTL クライアントをインストールします。
	- 今回のリリースの Unified Communications Manager にアップグレードした後で Cisco ヒント CTL ファイルを更新するには、今回のリリースの [Unified Communications Manager Administration] で利用可能なプラグインをインストールする必要があります。
- ステップ **6** Cisco CTL クライアントを設定します。
	- Unified Communications Manager のアップグレード前に Cisco CTL ファイルを作成した ヒント 場合、CiscoCTLファイルはアップグレード中に自動的に移行されます。今回のリリー スの Unified Communications Manager にアップグレードした後で Cisco CTL ファイル を更新するには、Cisco CTL クライアントの最新バージョンをインストールして設定 する必要があります。

ステップ **7** 電話セキュリティ プロファイルを設定します。

プロファイルを設定するときは、次の作業を実行します。

- a) デバイスのセキュリティ モードを設定します。
	- デバイスセキュリティモードは、UnifiedCommunications Managerのアップグレー ヒント ド時に自動的に移行されます。以前のリリースの認証だけをサポートしていたデ バイスに暗号化を設定する場合は、[PhoneConfiguration]ウィンドウで暗号化のセ キュリティ プロファイルを選択する必要があります。
- b) CAPF 設定を行います(SCCP および SIP を実行する一部の電話の場合)。

追加の CAPF 設定が [Phone Configuration] ウィンドウに表示されます。

- c) SIP を実行する電話でダイジェスト認証を使用する場合は、[Enable Digest Authentication] チェックボックスをオンにします。
- d) 暗号化された設定ファイルを有効にするには(SCCP および SIP を実行する一部の電話の 場合)、[Encrypted Config] チェックボックスをオンにします。
- e) 設定ファイルのダウンロードでダイジェスト クレデンシャルを除外するには、[Exclude Digest Credential in Configuration File] チェックボックスをオンにします。
- ステップ **8** 電話に電話セキュリティ プロファイルを適用します。
- ステップ **9** 電話に証明書を発行するように CAPF を設定します。
	- 今回のリリースの Unified Communications Manager へのアップグレード前に証明書の ヒント 操作を実行し、CAPF をサブスクライバ サーバで実行した場合、CAPF データをパブ リッシャデータベースサーバにコピーしてから、クラスタを今回のリリースのCisco Unified Communications Manager にアップグレードする必要があります。
	- Unified Communications Manager サブスクライバ サーバの CAPF データは Unified Communications Manager データベースに移行されないため、データをデータベースに コピーしなければ、データは失われます。データが失われても、CAPFユーティリティ を使用して発行したローカルで有効な証明書は電話に残ります。しかし、この証明書 はもう有効でないため、今回のリリースのCAPFユーティリティは証明書を再発行す る必要があります。 注意

次の手順は、省略可能です。

- ステップ **10** サポートされている Cisco Unified IP Phone にローカルで有効な証明書がインストールされたこ とを確認します。
- ステップ **11** SIP を実行する電話のダイジェスト認証を設定します。
- ステップ **12** 電話のセキュリティ強化作業を実行します。
	- 電話のセキュリティ強化設定を Unified Communications Manager のアップグレード前 ヒント に設定した場合、デバイス設定はアップグレード中に自動的に移行されます。
- ステップ **13** セキュリティ用の会議ブリッジ リソースを設定します。
- ステップ **14** セキュリティ用のボイスメール ポートを設定します。

詳細については、このリリースの Unified Communications Manager の該当する Cisco Unity また は Cisco Unity Connection 統合ガイドを参照してください。

- ステップ **15** SRST リファレンスのセキュリティを設定します。
	- 前のリリースの Unified Communications Manager でセキュア SRST リファレンスを設 定した場合、その設定は Unified Communications Manager のアップグレード中に自動 的に移行されます。 ヒント
- ステップ **16** IPSec を設定します。

詳細については、『*Administration Guide for Cisco Unified Communications Manager*』を参照して ください。

ステップ **17** SIP トランク セキュリティ プロファイルを設定します。

ダイジェスト認証を使用する場合は、プロファイルの [Enable Digest Authentication] チェック ボックスをオンにします。

トランクレベルの認証の場合、許可する SIP 要求の認証チェックボックスをオンにします。

トランクレベルの認証の後、アプリケーションレベルの許可を発生させる場合は、[Enable Application Level Authorization] チェックボックスをオンにします。

ダイジェスト認証をオンにしない限り、アプリケーションレベルの認証はオンにできません。

- ステップ **18** SIP トランク セキュリティ プロファイルをトランクに適用します。
- ステップ **19** トランクのダイジェスト認証を設定します。
- ステップ **20** SIP トランク セキュリティ プロファイルで [Enable Application Level Authorization] チェックボッ クスをオンにした場合は、[Application User Configuration] ウィンドウの認証チェックボックス をオンにして、許可する SIP 要求を設定します。
- ステップ **21** すべての電話をリセットします。
- <span id="page-41-0"></span>ステップ **22** すべてのサーバをリブートします。

# 暗号管理

Cipher management を使用すると、管理者は、各 TLS および SSH 接続で許可される一連のセ キュリティ暗号を制御することができます。暗号管理では、弱い暗号を無効にして最小レベル のセキュリティを保証します。

[ **Cipher Management** ] ページには、デフォルト値はありません。代わりに、暗号化管理機能 は、許可されている暗号を設定している場合にのみ有効になります。暗号管理ページで設定し ている場合でも、特定の弱い暗号は許可されません。

次の TLS インターフェイスおよび SSH インターフェイスで暗号を設定することができます。

- すべてのtls:このフィールドに割り当てられている暗号は、ユニファイドコミュニケーショ ンマネージャーおよび IM とプレゼンスの TLS プロトコルをサポートするすべてのサーバ およびクライアント接続に適用されます。
- **HTTPS TLS**: このフィールドに割り当てられる暗号は、ユニファイドコミュニケーション マネージャーおよび IM およびプレゼンスの TLS プロトコルをサポートするポート 443 お よび 8443 上のすべての Cisco Tomcat 接続に適用されます。**Https tls**およびすべての **TLS** フィールドに暗号を割り当てる場合、**https tls**上で設定されている暗号がすべての tls 暗号 を上書きします。
- **SIP TLS**: このフィールドに割り当てられる暗号は、ユニファイドコミュニケーションマ ネージャー上の TLS プロトコルをサポートする sip tls インターフェイスを介して送受信さ れるすべての暗号化接続に適用されます。SCCP または CTI デバイスには適用されませ  $h_{\rm o}$

認証モードのSIPインターフェイスは、ナル-SHA暗号のみをサポートしています。SIPイ ンターフェイスまたはすべてのインターフェイスで暗号化を設定した場合は、認証モード はサポートされなくなります。

**SIPTLS**および**ALLTLS**フィールドで暗号を割り当てる場合、SIPTLSで設定した暗号は、 ALL TLSs 暗号を上書きします。

- **SSH** の暗号化: このフィールドに割り当てられる暗号は、ユニファイドコミュニケーショ ンマネージャーおよび IM およびプレゼンスの SSH 接続に適用されます。
- **SSH** キー交換: このフィールドで割り当てられるキー交換アルゴリズムは、ユニファイド コミュニケーションマネージャーおよび IM とプレゼンスの SSH インターフェイスに適用 されます。

#### カーブのネゴシエーション

次に、曲線のネゴシエーションの点を示します。

- ECDSA の暗号は、ECDSA 証明書のキーサイズに基づいて、さまざまな EC カーブとネゴ シエートされます。
- RSA の暗号化は、証明書のキーサイズに関係なく、すべての EC カーブとネゴシエートさ れます。
- ECDSA 証明書のキーサイズは、TLS ネゴシエーションを発生させるための曲線サイズと 同じである必要があります。

### 例:

クライアントが P-384 EC のカーブを提供する場合、384 キー証明書と ECDSA の暗号 がネゴシエートされます。

曲線のネゴシエーションは、RSA 暗号と ECDSA 暗号の両方のクライアント設定に基づいてい ます。

#### 例:

証明書のサイズが384ビットであり、クライアントのオファーリングがP-521の場合、 P-384P-256 ECのネゴシエーションが発生すると、P-521の曲線でTLSネゴシエーショ ンが発生します。クライアントによって提供されるカーブは最初のP-521であり、P-384 曲線もリストから利用できます。証明書サイズが 384 ビットであり、クライアントオ ファーリングが P-521、P-256 の場合、P-384 曲線がクライアントによって提供されな いため、TLS ネゴシエーションは行われません。

EC カーブでサポートされている暗号を次に示します。

TLS\_ECDHE\_RSA\_WITH\_AES\_256\_GCM\_SHA384 TLS\_ECDHE\_ECDSA\_WITH\_AES\_128\_GCM\_SHA256 TLS\_ECDHE\_ECDSA\_WITH\_AES\_256\_GCM\_SHA384 TLS\_ECDHE\_RSA\_WITH\_AES\_128\_GCM\_SHA256 TLS\_ECDHE\_ECDSA\_WITH\_3DES\_EDE\_CBC\_SHA TLS\_ECDHE\_ECDSA\_WITH\_AES\_128\_CBC\_SHA TLS\_ECDHE\_ECDSA\_WITH\_AES\_256\_CBC\_SHA TLS\_ECDHE\_RSA\_WITH\_3DES\_EDE\_CBC\_SHA TLS\_ECDHE\_RSA\_WITH\_AES\_128\_CBC\_SHA TLS\_ECDHE\_RSA\_WITH\_AES\_256\_CBC\_SHA TLS\_ECDHE\_ECDSA\_WITH\_AES\_128\_CBC\_SHA256 TLS\_ECDHE\_ECDSA\_WITH\_AES\_256\_CBC\_SHA384 TLS\_ECDHE\_RSA\_WITH\_AES\_128\_CBC\_SHA256 TLS\_ECDHE\_RSA\_WITH\_AES\_256\_CBC\_SHA384

## <span id="page-43-0"></span>推奨される暗号

</del>

構成済みの暗号に、以下に示す推奨暗号が含まれていることを確認してください。含まれてい ない場合は、セキュアインターフェイスを介した他の製品との相互運用性に問題が発生する可 能性があります。変更を有効にするには、**[**暗号管理(**Cipher Management**)**]** ページの値を変 更したときに、影響を受けるサービスを再起動するかサーバをリブートします。 警告

## </del>

SSHMACインターフェイスでsha2-512を設定すると、DRSとCDRの機能が影響を受けます。 警告

暗号aes128-gcm@openssh.comの設定、"ssh Cipherの"フィールド内のaes256-gcm@openssh.com、 または ssh kex "の sha2-nistp256 アルゴリズムのみを設定すると、DRS と CDR の機能が失われ ます。

シスコでは、TLS および SSH インターフェイスの構成用に次の暗号ストリングを推奨してい ます。

#### **TLS**

```
ECDHE-RSA-AES256-GCM-SHA384:ECDHE-RSA-AES256-SHA384:
ECDHE-RSA-AES256-SHA:AES256-GCM-SHA384:AES256-SHA256:AES256-SHA:
ECDHE-RSA-AES128-GCM-SHA256:ECDHE-RSA-AES128-SHA256:
ECDHE-RSA-AES128-SHA:AES128-GCM-SHA256:AES128-SHA256:AES128-SHA
```
#### **SSH** 暗号

aes128-ctr,aes192-ctr,aes256-ctr,aes128-gcm@openssh.com,aes256-gcm@openssh.com

#### **SSH MAC**

hmac-sha2-256,hmac-sha1

### **FIPS** 用の **SSH KEX**

ecdh-sha2-nistp521,ecdh-sha2-nistp384,ecdh-sha2-nistp256,diffie-hellman-group14-sha1, diffie-hellman-group-exchange-sha256,diffie-hellman-group-exchange-sha1

### 非 **FIPS** 用の **SSH KEX**

ecdh-sha2-nistp521,ecdh-sha2-nistp384,ecdh-sha2-nistp256,diffie-hellman-group14-sha1, diffie-hellman-group1-sha1,diffie-hellman-group-exchange-sha256,diffie-hellman-group-exchange-sha1

# 暗号ストリングの設定

異なるセキュリティで保護されたインターフェイスで暗号文字列を設定するには、次の手順を 実行します。

### 始める前に

• すべての **tls**、**SIP tls**、および**HTTPS tls**フィールドに必ず暗号文字列を OpenSSL cipher string 形式で入力してください。

Ssh の暗号化、ssh MAC 、および**ssh** キー交換フィールドで、OpenSSH 形式の暗号または アルゴリズムを入力してください。

• [推奨される暗号](#page-43-0) (44 ページ)を確認してください。

### 手順

- ステップ **1** [Cisco Unified OS の管理(Cisco Unified OS Administration)] から、**[**セキュリティ(**Security**)**]** > **[**暗号の管理(**Cipher Management**)**]** を選択します。
- ステップ **2 ALL TLS**、**SIP TLS**、**HTTP TLS**フィールドで暗号ストリングを設定するには、暗号ストリン グを OpenSSL 暗号ストリング フォーマットで **[**暗号ストリング(**Cipher String**)**]** フィールド に入力します。

OpenSSLの暗号ストリングフォーマットの詳細については、[https://www.openssl.org/docs/man1.0.2/](https://www.openssl.org/docs/man1.0.2/apps/ciphers.html) [apps/ciphers.html](https://www.openssl.org/docs/man1.0.2/apps/ciphers.html)を参照してください。

**[HTTPS TLS]** または **[SIP TLS]** フィールドの暗号ストリングを設定しない場合、デ フォルトによりシステムは **ALL TLS** インターフェイスの設定を使用します。 (注)

- **AllTLS**または**HTTPSTLS**フィールドで暗号文字列を設定しない場合、HTTPSTLSイ ンターフェイスポート (8443) は、エンタープライズパラメータ (HTTPS 暗号) からの 設定を取得します。 (注)
- **All TLS**または**SIP TLS**フィールドで暗号文字列を設定しない場合、SIP インターフェ イスポート (5061) は、エンタープライズパラメータ (HTTPS 暗号) からの設定を暗号 化モードで取得します。さらに、NULL-SHA 暗号を認証モードで取得します。 (注)
- ステップ **3 SSH** 暗号化、フィールドで暗号ストリングを設定するには、暗号ストリングを OpenSSL 暗号 ストリング フォーマットで **[**暗号ストリング(**Cipher String**)**]** フィールドに入力します。

SSH暗号化のOpenSSHの暗号ストリングフォーマットの詳細については、[https://www.ssh.com/](https://www.ssh.com/manuals/server-admin/44/Ciphers_and_MACs.html) [manuals/server-admin/44/Ciphers\\_and\\_MACs.html](https://www.ssh.com/manuals/server-admin/44/Ciphers_and_MACs.html)を参照してください。

[**Sshcipher (sshcipher)** ] フィールドで暗号文字列を設定しなかった場合、デフォルトでは、次 の暗号がすべての ssh 接続に適用されます。

FIPS モードで、次の様になります。

aes128-ctr, aes192-ctr, aes256-ctr, aes128-gcm@openssh.com, aes256-gcm@openssh.com

非 FIPS モードで、次のようになります。

aes128-ctr, aes192-ctr, aes256-ctr, aes128-gcm@openssh.com, aes256-gcm@openssh.com

ステップ **4 [SSH**キー交換(**SSH Key Exchange**)**]** のキー交換アルゴリズムを設定するには、**[**アルゴリズ ム文字列(**Algorithm String**)**]** フィールドにアルゴリズム文字列を OpenSSH 文字列形式で入 力します。

> SSH キー交換用の OpenSSH アルゴリズム文字列形式の詳細については、[https://tools.ietf.org/id/](https://tools.ietf.org/id/draft-ietf-curdle-ssh-kex-sha2-09.html) [draft-ietf-curdle-ssh-kex-sha2-09.html](https://tools.ietf.org/id/draft-ietf-curdle-ssh-kex-sha2-09.html)を参照してください。

> **Ssh** キー交換フィールドでキー交換アルゴリズムを設定しなかった場合、デフォルトでは、次 のキー交換アルゴリズムがすべての ssh 接続に適用されます。

FIPS モードで、次の様になります。

diffie-hellman-group1-sha1,diffie-hellman-group14-sha1, diffie-hellman-group-exchange-sha1,diffie-hellman-group-exchange-sha256, ecdh-sha2-nistp256,ecdh-sha2-nistp384,ecdh-sha2-nistp521

非 FIPS モードで、次のようになります。

diffie-hellman-group1-sha1, diffie-hellman-group14-sha1, diffie-hellman-group-exchange-sha1,diffie-hellman-group-exchange-sha256, ecdh-sha2-nistp256,ecdh-sha2-nistp384,ecdh-sha2-nistp521

ステップ **5 [SSHMAC]**フィールドでMACアルゴリズムを設定するには、**[**アルゴリズム文字列(**Algorithm String**)**]** フィールドにアルゴリズム文字列を OpenSSH 文字列形式で入力します。

SSH MACのOpenSSHアルゴリズム文字列形式の詳細については、[https://www.ssh.com/manuals/](https://www.ssh.com/manuals/server-admin/44/Ciphers_and_MACs.html) [server-admin/44/Ciphers\\_and\\_MACs.html](https://www.ssh.com/manuals/server-admin/44/Ciphers_and_MACs.html) を参照してください。

[ **SSH MAC**)] フィールドで MAC アルゴリズムを設定しなかった場合、次の MAC アルゴリズ ムがデフォルトですべての SSH 接続に適用されます。

FIPS モードで、次の様になります。

hmac-sha1

非 FIPS モードで、次のようになります。

hmac-sha1

- ステップ **6 [**保存(**Save**)**]** をクリックします。
	- 暗号化展開文字列およびアルゴリズム拡張文字列フィールドを編集することはできま せん。 (注)

システムは、**AllTLS**、**STPTLS**、**HTTPSTLS**、および**SSH**暗号化における暗号化を検証し、 **[**実際の暗号方式(**Actual Ciphers**)**]** フィールドに自動的に暗号方式を入力します。

**[**暗号ストリング(**CipherString**)**]**フィールドに無効な暗号が入力されると、**[**暗号化拡張文字 列(**CipherExpansionString**)**]**フィールドに自動的な入力は行われず、以下のエラーが表示さ れます。

無効な暗号ストリングが入力されました

システムは、**[SSH**キー交換(**SSH Key Exchange**)**]** および **[SSH MAC]** フィールドのアルゴリ ズムを検証し、**[**アルゴリズム拡張文字列(**Algorithm ExpansionString**)**]**フィールドに自動的 にアルゴリズム文字列を入力します。

**[**アルゴリズム文字列(**Algorithm String**)**]**フィールドに無効なアルゴリズムが入力されると、 **[**アルゴリズム拡張文字列(**Algorithm ExpansionString**)**]**フィールドに自動的な入力は行われ ず、以下のエラーが表示されます。

無効なアルゴリズム文字列が入力されました

[実際の暗号方式 (Actual Ciphers) ]または[実際のアルゴリズム (Actual Algorithms) ] フィールドに自動的に入力される暗号またはアルゴリズムは、有効な暗号またはアル ゴリズムです。システムは、暗号拡張文字列またはアルゴリズム拡張文字列フィール ドからの暗号またはアルゴリズムを選択します。 (注)

### 次のタスク

構成を保存すると、次のことを実行します。

- [ すべての **TLS (All TLS**)] フィールドでの暗号化を設定した場合は、クラスタ内のすべて のノードをリブートして、暗号文字列を有効にします。
- [ **HTTPS TLS (HTTPS TLS**)] フィールドでのみの暗号化を設定した場合は、すべてのノー ド上の Cisco Tomcat サービスを再起動して、暗号文字列を有効にします。
- **SIPTLS**フィールドでのみの暗号化を設定した場合は、すべてのノードでCiscoCallManager サービスを再起動して、暗号文字列を有効にします。
- **SSH**の暗号フィールドに暗号を設定した場合は、クラスタ内のすべてのノードをリブート して、暗号文字列を有効にします。
- **SSH** キー交換または**SSH MAC**フィールドで暗号を設定した場合は、クラスタ内のすべて のノードをリブートして、アルゴリズム文字列を有効にします。

#### 関連トピック

[推奨される暗号](#page-43-0) (44 ページ) [暗号の制限](#page-47-0) (48 ページ) [暗号の制限](#page-56-0) (57 ページ)

## <span id="page-47-0"></span>暗号の制限

[Cipher **Management** configuration]ページでは任意の数の暗号を設定できますが、各アプリケー ションには、そのインターフェイスでサポートされている暗号のリストがあります。たとえ ば、すべての **TLS**インターフェイスで ECDHE または DHE または ECDSA ベースの暗号が表 示される場合がありますが、CiscoCallManagerなどのアプリケーションでは、このような暗号 をサポートしていない場合があります。EC カーブまたは dhe アルゴリズムはこのアプリケー ションのインターフェイスに対して有効になっていません。個々のアプリケーション[アプリ](#page-48-0) [ケーションの暗号のサポート](#page-48-0) (49 ページ)インターフェイスでサポートされている暗号のリ ストについては、以下のセクションを参照してください。

### **GUI** での検証

暗号管理ページの暗号は、OpenSSLのガイドラインに従って検証されます。たとえば、次のよ うに設定されている暗号があるとします。失敗しました。!MD5、暗号文字列は "不良" は暗号 化されていないことを認識していても、有効であると見なされます。OpenSSLは、これを有効 な文字列と見なします。AES128\_SHA が AES128-SHA ではなく、ハイフンではなくアンダー スコアを使用して設定されている場合、OpenSSL はこれを無効な暗号 (suite) として識別しま す。

### 認証モード **(NULL** 暗号**)**

アプリケーションインターフェイスがNULLの暗号を使用している場合は、暗号管理ページの **ALL TLS**または**SIP TLS** フィールドに暗号リストを設定することによって、NULL 暗号のサ ポートを無効にすることができます。

NULL 暗号を使用するアプリケーションインターフェイスの例は次のとおりです。

- すべての **TLS** インターフェイス: tls コンテキストの設定ページ経由のIM およびプレゼン スの SIP プロキシ。
- **SIPTLS**インターフェイス**:**sipまたはsccpで、いずれかのデバイスセキュリティプロファ イルが認証済みモードに設定されている場合に、sip または sccp が経由します。

NULL 暗号を使用する必要がある場合は、これら 2 つのインターフェイスのいずれについても 暗号を設定しないでください。

### オーバーライド機能

[ **Cipher Management** ] ページの設定により、各アプリケーションと、暗号が設定されている その他の場所のデフォルト設定が上書きされます。つまり、[ **Cipher Management** ] ページで 暗号が設定されていない場合は、すべてのインターフェイスの元の機能が保持されます。

たとえば、エンタープライズパラメータ「**TLS**の暗号」が、サポートされ「ているすべて」の 暗号を使用して設定され「ていて、*cipher Management* ページが暗号によって構成されている 場合、*AES256-GCM-SHA384: AES256-SHA256*」すべての**TLS**インターフェイスで、すべてのア プリケーション SIP インターフェイスは「*AES256-gcm-SHA384: AES256-sha256*」暗号のみをサ ポートし、エンタプライズは無視されますパラメータ値。

### <span id="page-48-0"></span>アプリケーションの暗号のサポート

次の表は、アプリケーションインターフェイスと、TLSおよびSSHインターフェイスでサポー トされているすべての対応する暗号およびアルゴリズムを示しています。

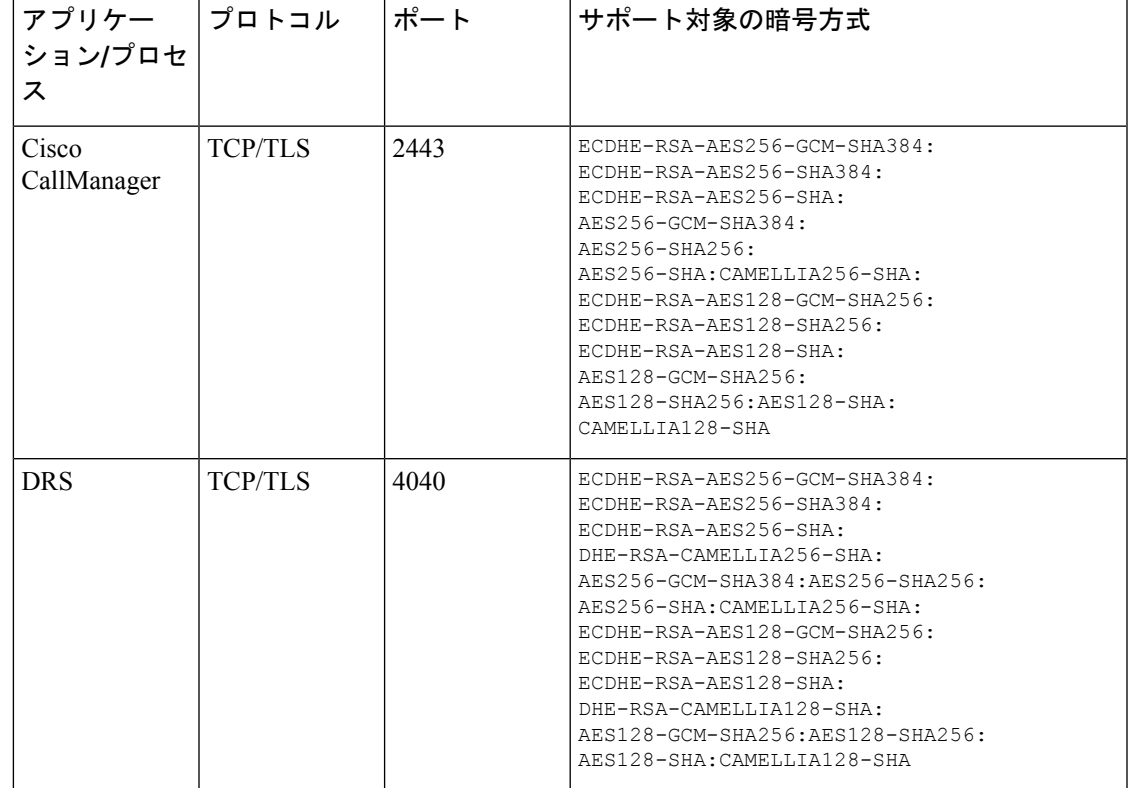

表 **6 : TLS** 暗号のためのユニファイドコミュニケーションマネージャーの暗号サポート

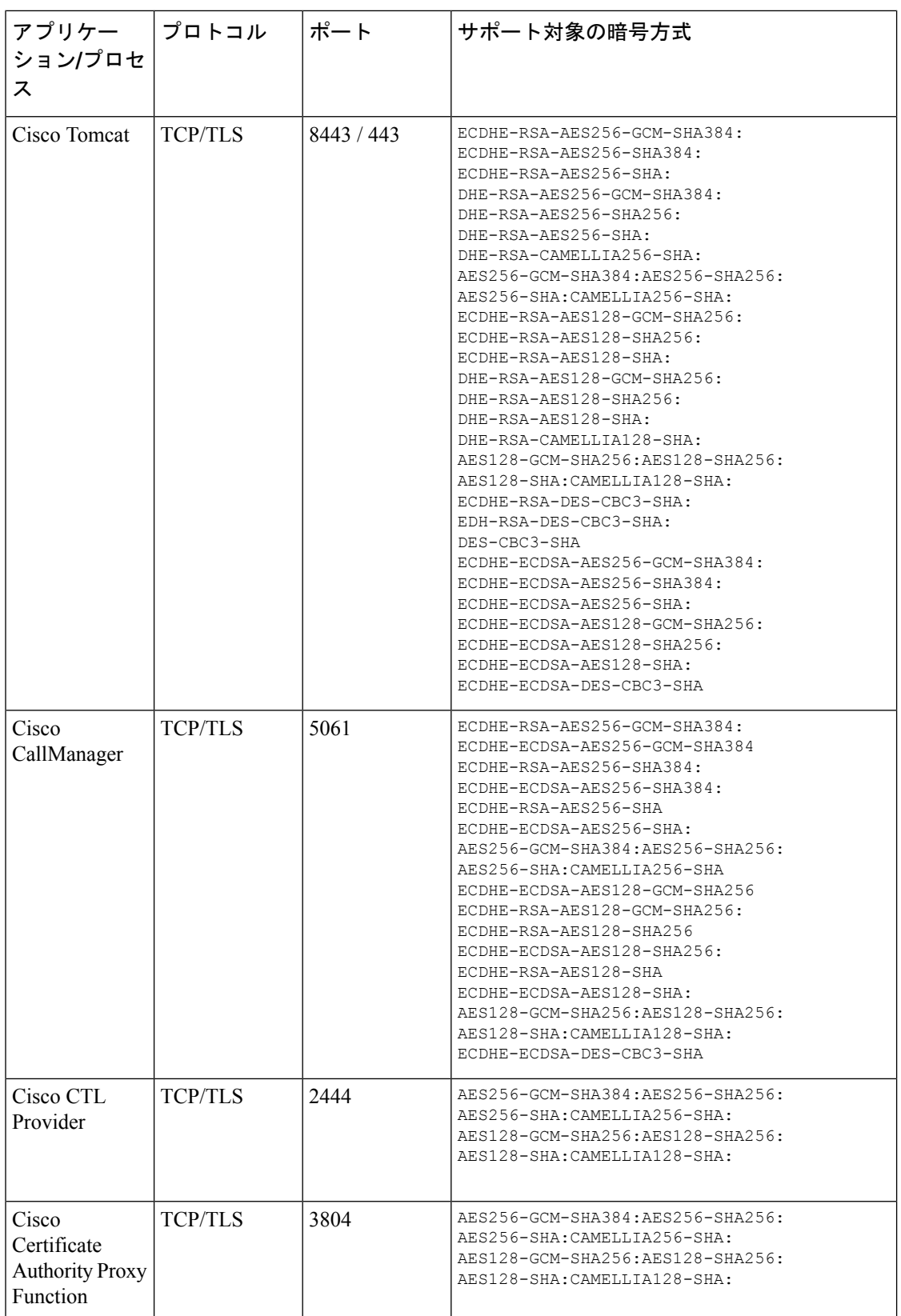

 $\mathbf I$ 

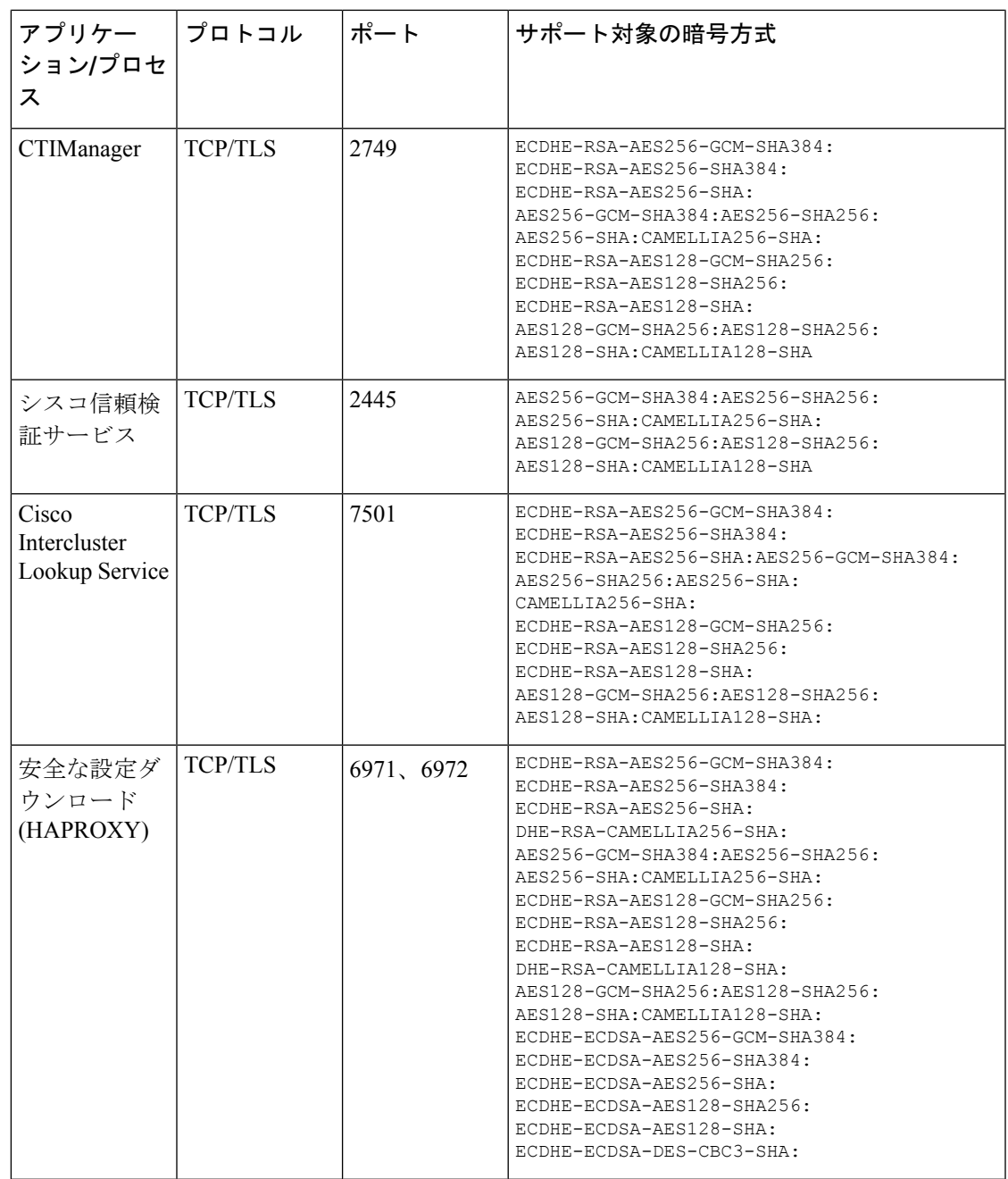

| アプリケー<br>ションプロセ<br>ス | プロトコル          | ポート  | サポート対象の暗号方式                                                                                                    |
|----------------------|----------------|------|----------------------------------------------------------------------------------------------------|
| 認証済み UDS<br>連絡先の検索   | <b>TCP/TLS</b> | 9443 | ECDHE-RSA-AES256-GCM-SHA384:<br>ECDHE-RSA-AES256-SHA384:<br>ECDHE-RSA-AES256-SHA:<br>DHE-RSA-CAMELLIA256-SHA:<br>AES256-GCM-SHA384:AES256-SHA256:<br>AES256-SHA: CAMELLIA256-SHA:<br>ECDHE-RSA-AES128-GCM-SHA256:<br>ECDHE-RSA-AES128-SHA256:<br>ECDHE-RSA-AES128-SHA:<br>DHE-RSA-CAMELLIA128-SHA:<br>AES128-GCM-SHA256:AES128-SHA256:<br>AES128-SHA: CAMELLIA128-SHA:<br>ECDHE-ECDSA-AES256-GCM-SHA384:<br>ECDHE-ECDSA-AES256-SHA384:<br>ECDHE-ECDSA-AES256-SHA:<br>ECDHE-ECDSA-AES128-SHA256:<br>ECDHE-ECDSA-AES128-SHA:<br>ECDHE-ECDSA-DES-CBC3-SHA: |

表 **<sup>7</sup> : Cisco** ユニファイドコミュニケーションマネージャー **IM &** プレゼンス暗号サポートが **TLS** の暗号でサポートされ ています

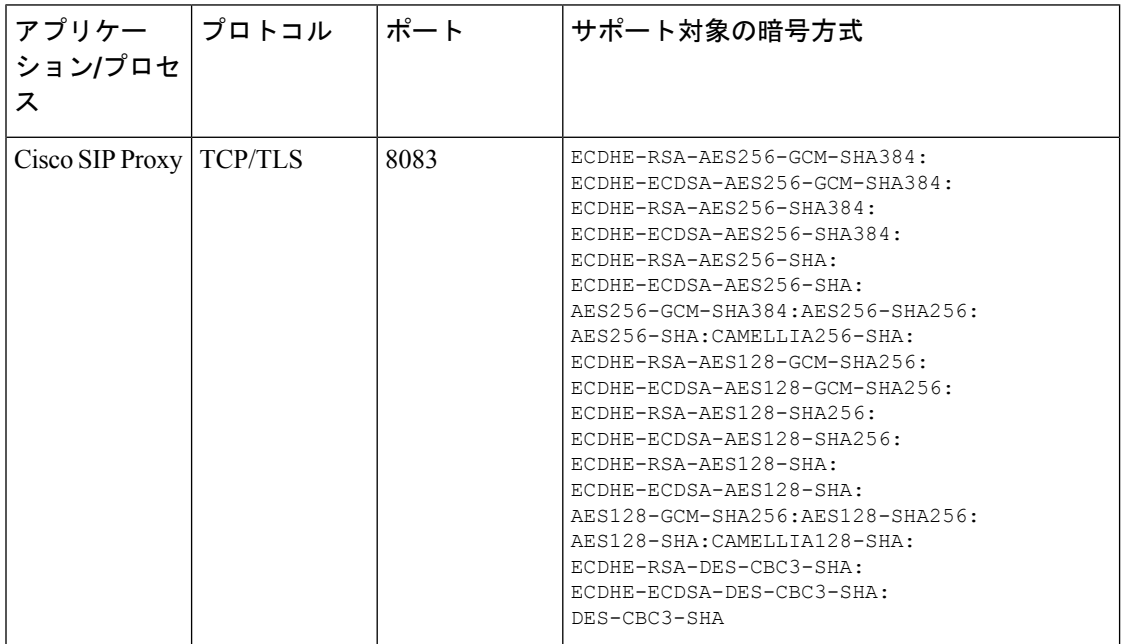

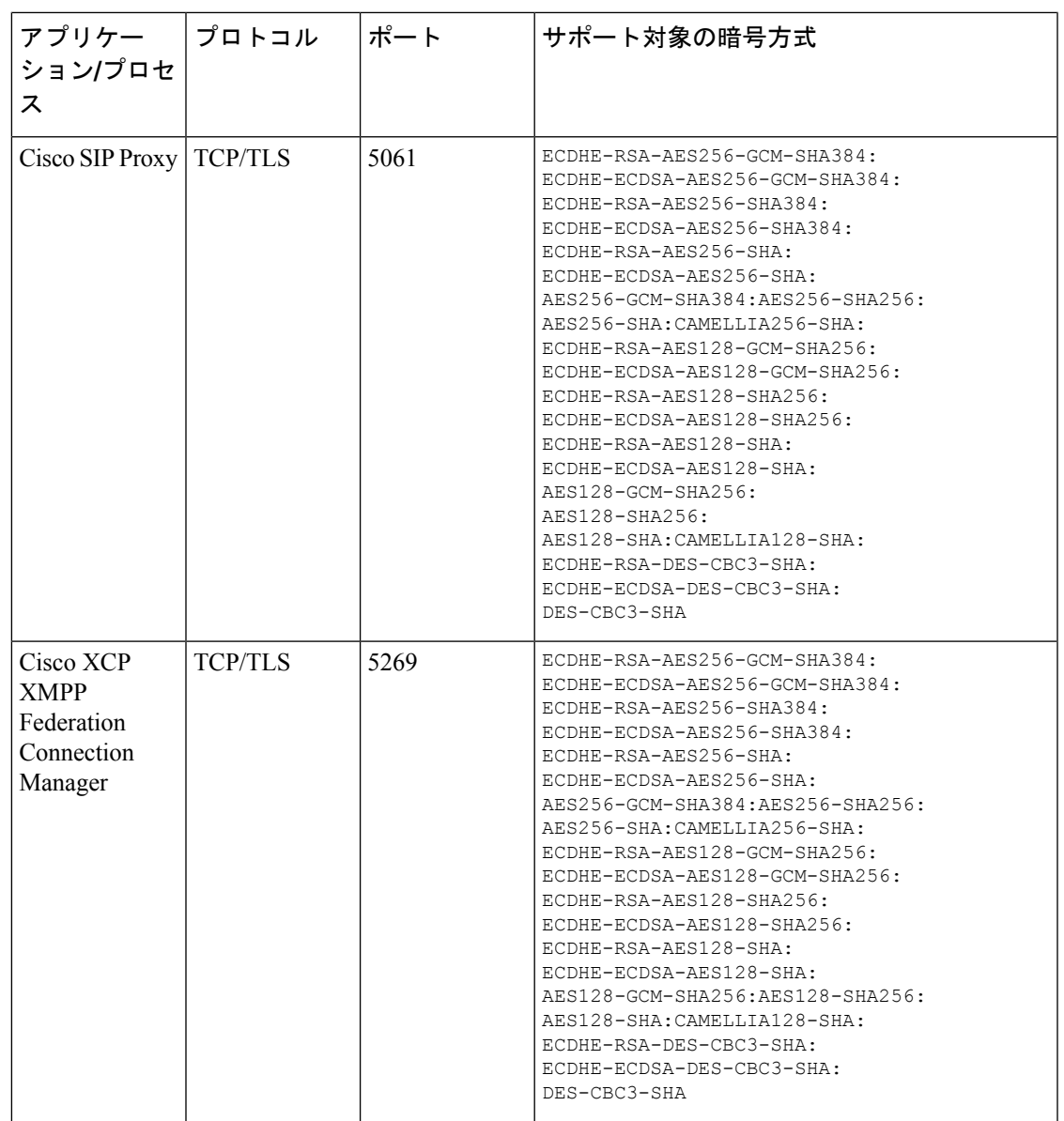

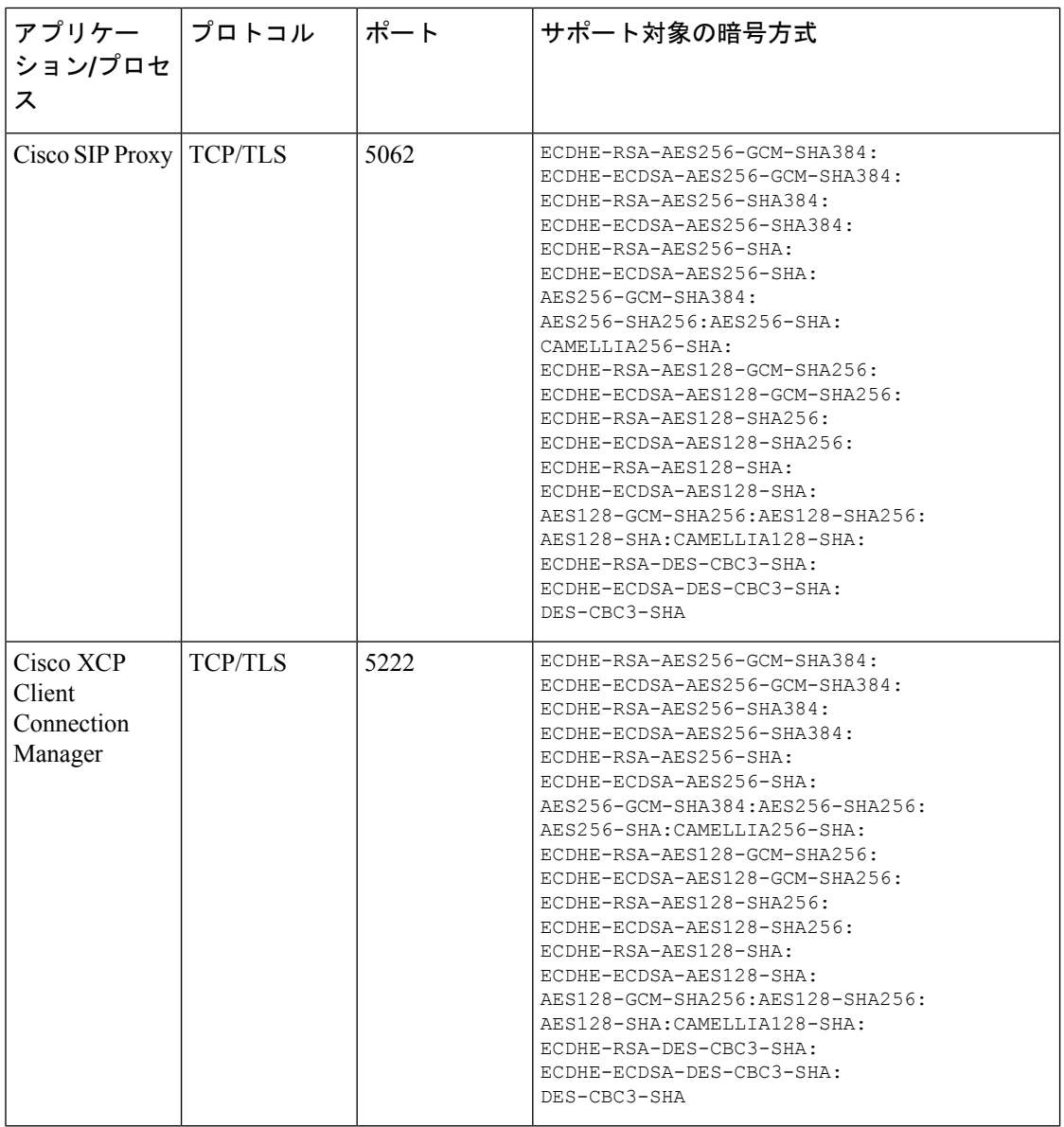

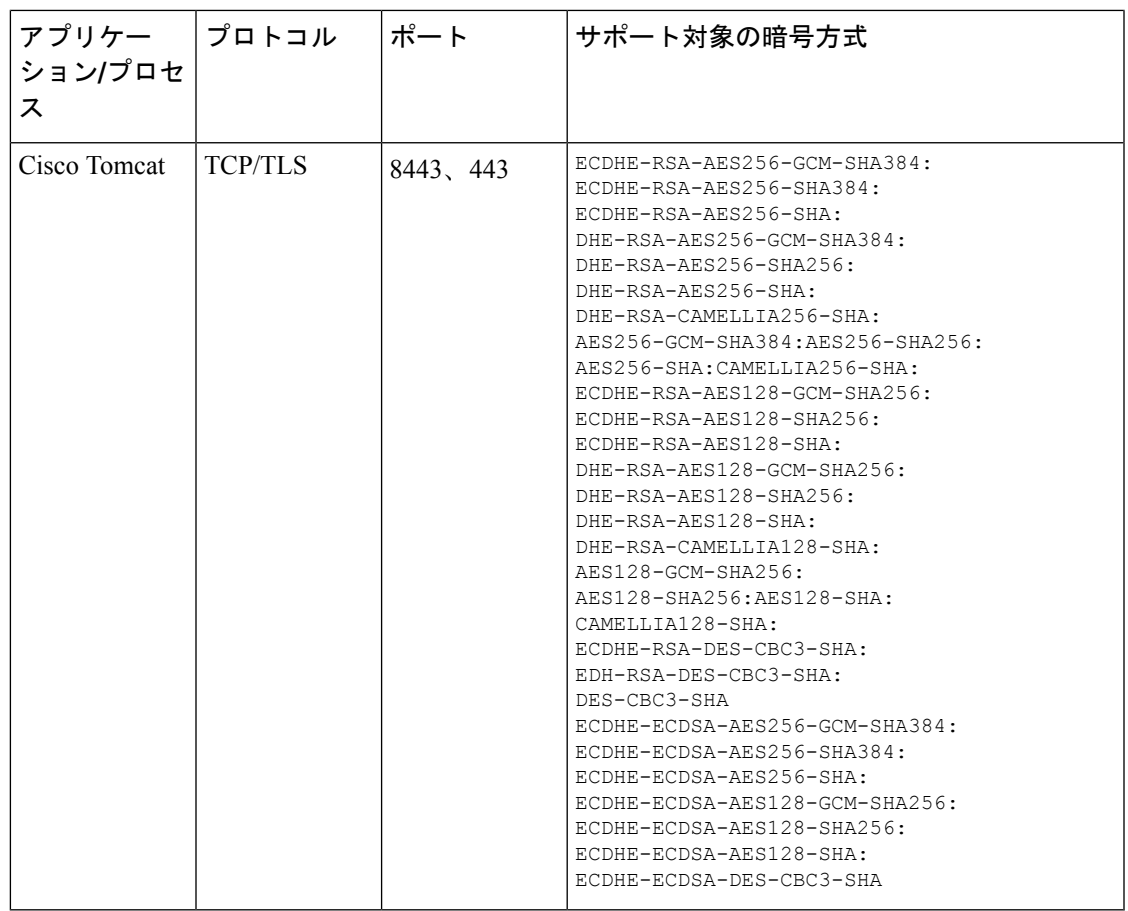

### 表 **8 : SSH** 暗号の暗号サポート

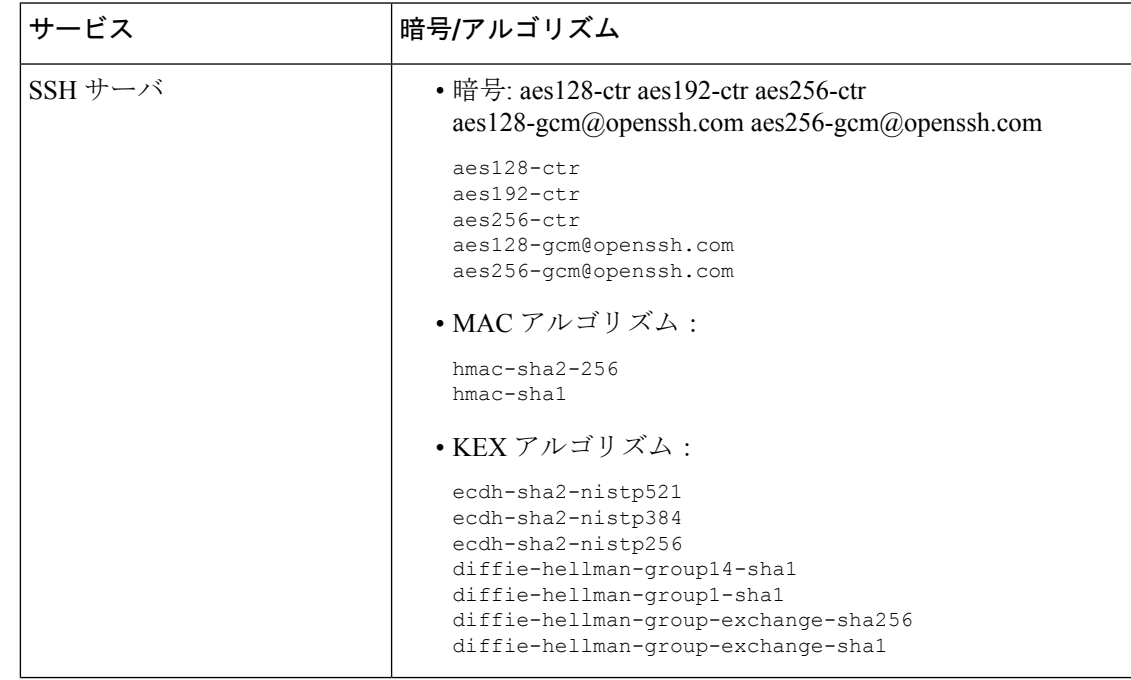

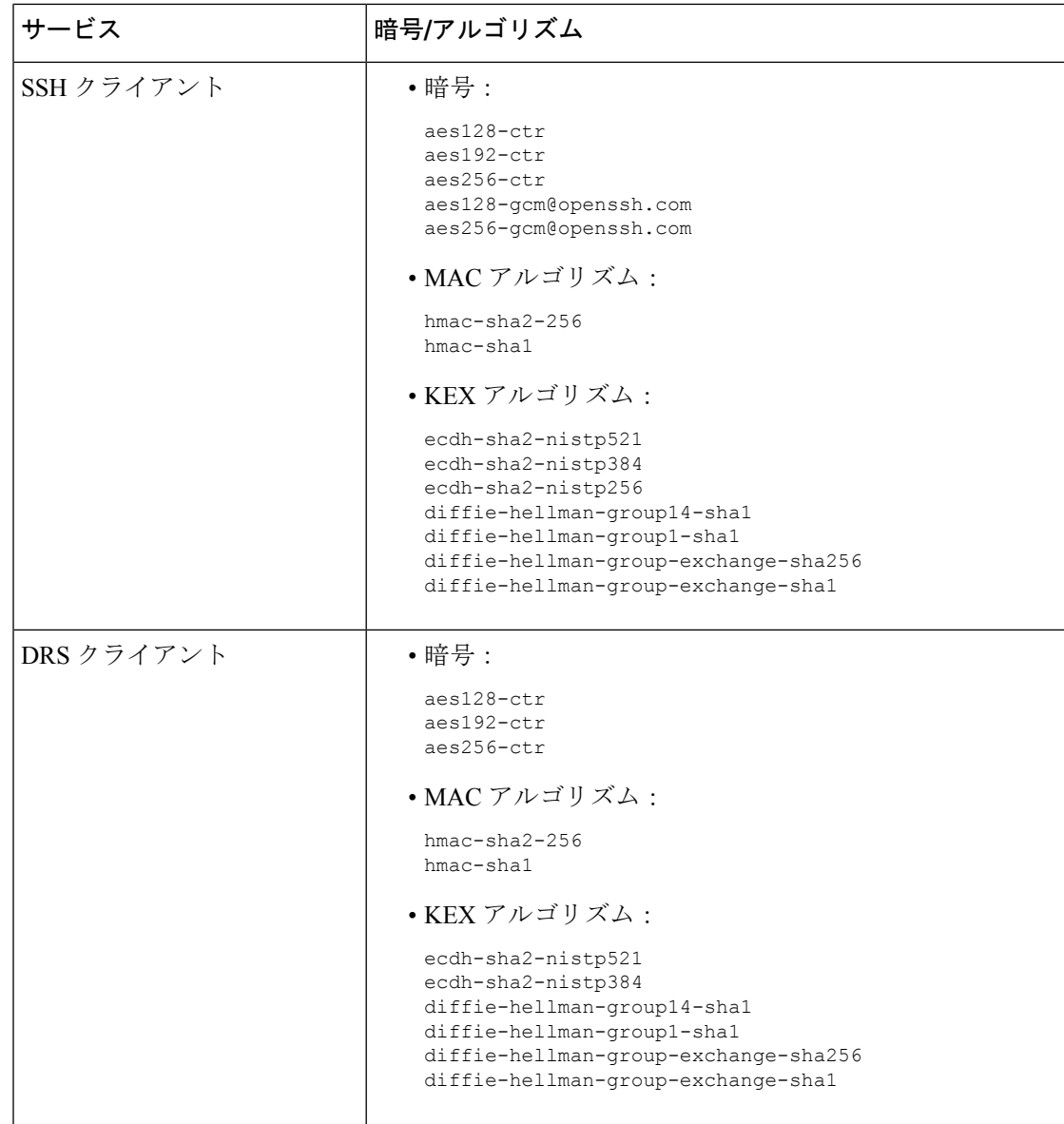

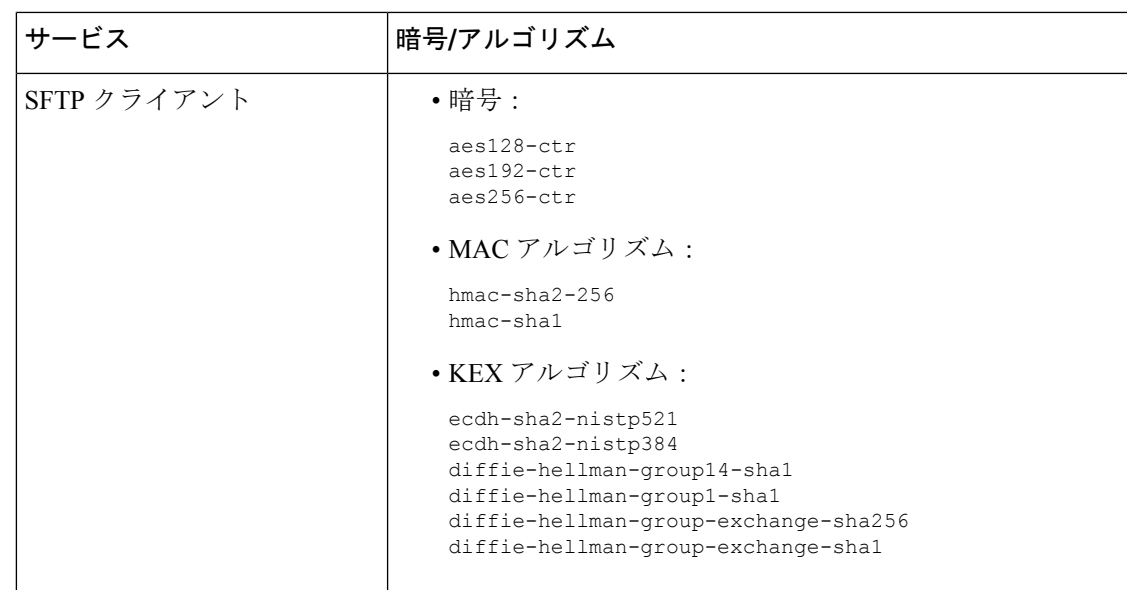

# <span id="page-56-0"></span>暗号の制限

[ **Cipher Management** ] ページでは、OpenSSL または OpenSSH でサポートされている暗号の設 定を行うことができますが、重要なデータが偶発的に公開されることを回避するために、一部 の暗号は Cisco のセキュリティ標準に基づいて内部的に無効化されています。

[ **Cipher Management** ] ページで暗号を設定すると、次の暗号が基本的に無効になります。

**TLS** を無効にした暗号

EDH-RSA-DES-CBC-SHA:EDH-DSS-DES-CBC-SHA:ADH-DES-CBC-SHA: DES-CBC-SHA:KRB5-DES-CBC-SHA:KRB5-DES-CBC-MD5:EXP-EDH-RSA-DES-CBC-SHA: EXP-EDH-DSS-DES-CBC-SHA:EXP-ADH-DES-CBC-SHA:EXP-DES-CBC-SHA:EXP-RC2-CBC-MD5: EXP-KRB5-RC2-CBC-SHA:EXP-KRB5-DES-CBC-SHA:EXP-KRB5-RC2-CBC-MD5:EXP-KRB5-DES-CBC-MD5: EXP-ADH-RC4-MD5:EXP-RC4-MD5:EXP-KRB5-RC4-SHA:EXP-KRB5-RC4-MD5:ADH-AES256-GCM-SHA384: ADH-AES256-SHA256:ADH-AES256-SHA:ADH-CAMELLIA256-SHA:ADH-AES128-GCM-SHA256:ADH-AES128-SHA256: ADH-AES128-SHA:ADH-SEED-SHA:ADH-CAMELLIA128-SHA:ADH-DES-CBC3-SHA:ADH-RC4-MD5: AECDH-AES256-SHA:AECDH-AES128-SHA:AECDH-DES-CBC3-SHA:AECDH-RC4-SHA:AECDH-NULL-SHA: DES-CBC3-MD5:IDEA-CBC-MD5:RC2-CBC-MD5:RC4-MD5:ECDHE-RSA-RC4-SHA:ECDHE-ECDSA-RC4-SHA: ECDH-RSA-RC4-SHA:ECDH-ECDSA-RC4-SHA:RC4-SHA:RC4-MD5:PSK-RC4-SHA:KRB5-RC4-SHA: KRB5-RC4-MD5:IDEA-CBC-SHA:KRB5-IDEA-CBC-SHA:KRB5-IDEA-CBC-MD5:DHE-RSA-SEED-SHA: DHE-DSS-SEED-SHA:SEED-SHA:KRB5-DES-CBC3-MD5:NULL-MD5:PSK-AES256-CBC-SHA: PSK-AES128-CBC-SHA:PSK-3DES-EDE-CBC-SHA:ECDHE-RSA-NULL-SHA:ECDHE-ECDSA-NULL-SHA: ECDH-RSA-NULL-SHA:ECDH-ECDSA-NULL-SHA:NULL-SHA256:NULL-SHA

### **SSH** 無効暗号

3des-cbc,aes128-cbc,aes192-cbc,aes256-cbc,rijndael-cbc@lysator.liu.se

### **SSH** が無効になっている **KEX** アルゴリズム

curve25519-sha256@libssh.org,gss-gex-sha1-,gss-group1-sha1-,gss-group14-sha1-

### **SSH** が無効になっている **MAC** アルゴリズム

hmac-sha1-etm@openssh.com,hmac-sha2-256-etm@openssh.com

# <span id="page-57-0"></span>詳細情報の入手先

#### 関連するシスコのドキュメント

関連する Cisco IP Telephony アプリケーションと製品の詳細については、次のドキュメントを 参照してください。

- 『*System Configuration Guide for Cisco Unified Communications Manager*』
- 『*Administration Guide for Cisco Unified Communications Manager*』
- 『*Media and Signaling Authentication and Encryption Feature for Cisco IOS MGCP Gateways*』
- 『*Cisco Unified Communications Manager Integration Guide for Cisco Unity*』
- 『*Cisco Unified Communications Manager Integration Guide for Cisco Unity Connection*』
- 『SRST 対応ゲートウェイに対応した *Cisco Unified Survivable Remote Site Telephony (SRST) Administration Guide*
- 『*Administration Guide for Cisco Unified Communications Manager*』
- 『*Cisco Unified Communications Manager Bulk Administration Guide*』
- 『*Cisco Unified Communications Manager*のトラブルシューティングガイド』
- 電話機モデルをサポートする *Cisco IP Phone* の管理ガイド